# **Wiki-Benutzerhandbuch**

Dieses Dokument wurde erzeugt mit BlueSpice

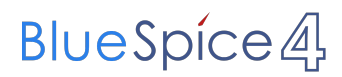

## Seiten ohne Freigabemechanismus

Mitmachen im Wiki

Erste Schritte im Wiki

Regeln im Umgang miteinander

- Datenschutz ist wichtig
- Tipps für einen guten Artikel
- Die Hilfe im Überblick
- Navigation im Wiki
- Visueller Editor und Quellcode
- Responsive Design
- Seiten erstellen und bearbeiten
- Seitenlayout
- Texte formatieren
- Links einfügen
- Bilder und Dateien einfügen
- Kategorien zuordnen
- Unterseiten im Wiki
- Vorlagen nutzen

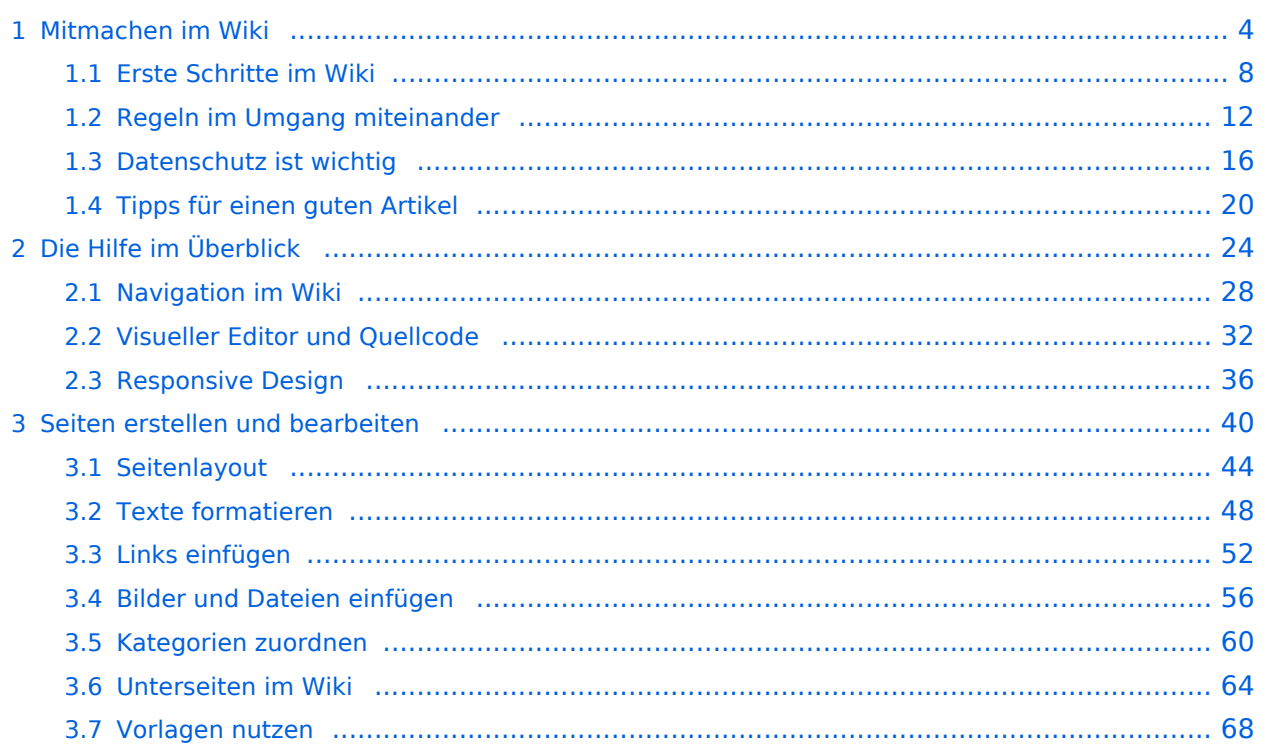

## <span id="page-3-0"></span>**1 Mitmachen im Wiki**

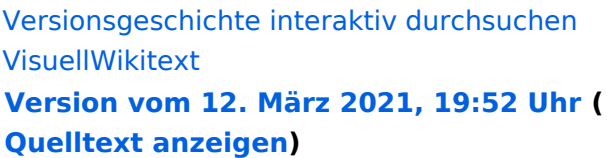

[OE1VCC](https://wiki.oevsv.at/wiki/Benutzerin:OE1VCC) ([Diskussion](https://wiki.oevsv.at/w/index.php?title=Benutzerin_Diskussion:OE1VCC&action=view) | [Beiträge\)](https://wiki.oevsv.at/wiki/Spezial:Beitr%C3%A4ge/OE1VCC) (→FAQ (Frequently Asked Questions) [Markierung](https://wiki.oevsv.at/wiki/Spezial:Markierungen): 2017-Quelltext-Bearbeitung [← Zum vorherigen Versionsunterschied](#page-23-0) Zeile 28: Zeile 28:

```
− <!-- PDF-Export --> +
```
<!-- Versionen und Wiederherstellen von Inhalten -->

```
−
```
− <!-- Benutzerkonto anpassen --> +

<!-- Profil --> <!-- Profil -->

−

==FAQ (Frequently Asked Questions)== ==FAQ (Frequently Asked Questions)== In den FAQs finden sich häufig gestellten Fragen mit einer kurzen Erklärung und ggf. einem weiterführenden Link.

Bitte melde auch Wünsche dazu an den [[mailto:oe4vcc@oevsv.at Administrator]]

− ====== Wie kann man Inhalte aus der Zwischenablage (Copy & Paste) ohne Formatierung in eine Wiki-Seite einfügen? ======

'''Antwort''': Das Einfügen klappt mit der

− Tastenkombination</a>  $\frac{1}{2}$ strg + Umschalt + v''' Siehe auch [[Hilfe:Hauptseite

/Textformatierung| Texte formatieren]]

**[Version vom 12. März 2021, 20:09 Uhr](#page-23-0) ( [Quelltext anzeigen](#page-23-0))** [OE1VCC](https://wiki.oevsv.at/wiki/Benutzerin:OE1VCC) [\(Diskussion](https://wiki.oevsv.at/w/index.php?title=Benutzerin_Diskussion:OE1VCC&action=view) | [Beiträge\)](https://wiki.oevsv.at/wiki/Spezial:Beitr%C3%A4ge/OE1VCC) [Markierung](https://wiki.oevsv.at/wiki/Spezial:Markierungen): [Visuelle Bearbeitung](https://wiki.oevsv.at/w/index.php?title=Project:VisualEditor&action=view)

[Zum nächsten Versionsunterschied →](#page-23-0)

```
===Werkzeuge==={{Box Note|boxtype=Note|Note text=Dieser 
                                    + Bereich ist noch in Arbeit. } } <!-- PDF-Export --
                                      >
                                      <!-- Versionen und Wiederherstellen von 
                                      Inhalten -->
===Dein Konto=== ===Dein Konto===
                                      {{Box Note|boxtype=Note|Note text=Dieser 
                                    + Bereich ist noch in Arbeit. } } <!--
                                      Benutzerkonto anpassen -->
```
<!-- Benachrichtigungen --> <!-- Benachrichtigungen -->

In den FAQs finden sich häufig gestellten Fragen mit einer kurzen Erklärung und ggf. einem weiterführenden Link.

#### Zeile 41: Zeile 39:

Bitte melde auch Wünsche dazu an den [[mailto:oe4vcc@oevsv.at Administrator]]

+ ======Wie kann man Inhalte aus der Zwischenablage (Copy & Paste) ohne Formatierung in eine Wiki-Seite einfügen? ======

'''<span class="col-blue-dark">Antwort<

+ /span>''': Das Einfügen klappt mit der Tastenkombination '''Strg + Umschalt + v'''

+

+ Siehe auch[[Hilfe:Hauptseite /Textformatierung| Texte formatieren]]

- + ===Wie kann eine E-Mail-Adresse im Text eingefügt werden?====== + /span>''': In der Quellcode-Bearbeitung mit '''<span class="col-blue-dark">Antwort< scode><nowiki>[[mailto:info@oevsv.]</code> at|Empfängername]]</nowiki></code> +
- + Daraus entsteht ein Link. Klicken Leser oder Leserinnen dann darauf, wird das E-Mailprogramm gestartet und die E-Mailadresse übergeben.

+

## Version vom 12. März 2021, 20:09 Uhr

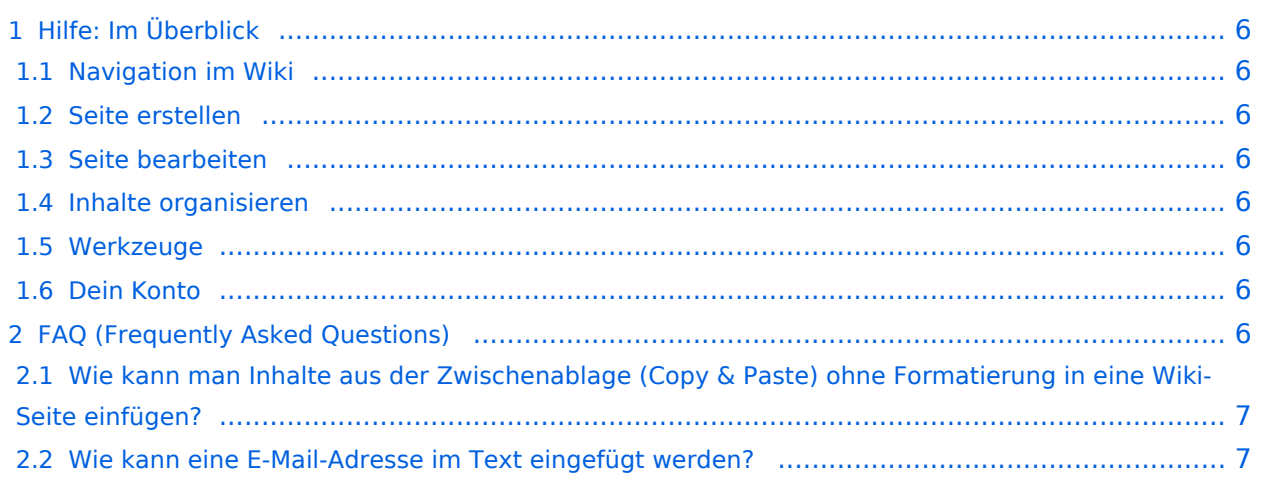

<span id="page-5-0"></span>Hier findest Du Informationen zum Arbeiten mit diesem Wiki.

#### <span id="page-5-1"></span>**Navigation im Wiki**

[Navigation im Wiki](#page-27-0)

#### <span id="page-5-2"></span>**Seite erstellen**

- [Neue Seite erstellen](#page-39-0)
- [Visueller Editor und Quellcode](#page-31-0)
- [Responsive Design](#page-35-0)

#### <span id="page-5-3"></span>**Seite bearbeiten**

- [Texte formatieren](#page-47-0)
- [Links einfügen](#page-51-0)
- **[Bilder und Dateien einfügen](#page-55-0)**

#### <span id="page-5-4"></span>**Inhalte organisieren**

- [Kategorie zuordnen](#page-59-0)
- [Unterseiten im Wiki](#page-63-0)
- [Vorlage nutzen](#page-67-0)

#### <span id="page-5-5"></span>**Werkzeuge**

**Hinweis:** Dieser Bereich ist noch in Arbeit.

### <span id="page-5-6"></span>**Dein Konto**

**Hinweis:** Dieser Bereich ist noch in Arbeit.

## <span id="page-5-7"></span>FAQ (Frequently Asked Questions)

In den FAQs finden sich häufig gestellten Fragen mit einer kurzen Erklärung und ggf. einem weiterführenden Link.

<span id="page-6-0"></span>**Antwort**: Das Einfügen klappt mit der Tastenkombination **Strg + Umschalt + v**

Siehe auch [Texte formatieren](#page-47-0)

#### <span id="page-6-1"></span>**Wie kann eine E-Mail-Adresse im Text eingefügt werden?**

Antwort: In der Quellcode-Bearbeitung mit [[mailto:info@oevsv.at|Empfängername]]

## <span id="page-7-0"></span>**1.1 Erste Schritte im Wiki**

[Versionsgeschichte interaktiv durchsuchen](https://wiki.oevsv.at) [VisuellWikitext](https://wiki.oevsv.at)

#### **[Version vom 12. März 2021, 19:52 Uhr](#page-23-0) ( [Quelltext anzeigen\)](#page-23-0)**

[OE1VCC](https://wiki.oevsv.at/wiki/Benutzerin:OE1VCC) ([Diskussion](https://wiki.oevsv.at/w/index.php?title=Benutzerin_Diskussion:OE1VCC&action=view) | [Beiträge\)](https://wiki.oevsv.at/wiki/Spezial:Beitr%C3%A4ge/OE1VCC) (→FAQ (Frequently Asked Questions) [Markierung](https://wiki.oevsv.at/wiki/Spezial:Markierungen): 2017-Quelltext-Bearbeitung [← Zum vorherigen Versionsunterschied](#page-23-0) Zeile 28: Zeile 28:

− <!-- PDF-Export --> +

<!-- Versionen und Wiederherstellen von Inhalten -->

```
−
```
− <!-- Benutzerkonto anpassen --> +

<!-- Profil --> <!-- Profil -->

−

==FAQ (Frequently Asked Questions)== ==FAQ (Frequently Asked Questions)== In den FAQs finden sich häufig gestellten Fragen mit einer kurzen Erklärung und ggf. einem weiterführenden Link.

Bitte melde auch Wünsche dazu an den [[mailto:oe4vcc@oevsv.at Administrator]]

− ====== Wie kann man Inhalte aus der Zwischenablage (Copy & Paste) ohne Formatierung in eine Wiki-Seite einfügen? ======

'''Antwort''': Das Einfügen klappt mit der Tastenkombination</a>  $\frac{1}{2}$ strg + Umschalt

```
−
 + v''' Siehe auch [[Hilfe:Hauptseite
```
/Textformatierung| Texte formatieren]]

**[Version vom 12. März 2021, 20:09 Uhr](#page-23-0) ( [Quelltext anzeigen](#page-23-0))** [OE1VCC](https://wiki.oevsv.at/wiki/Benutzerin:OE1VCC) [\(Diskussion](https://wiki.oevsv.at/w/index.php?title=Benutzerin_Diskussion:OE1VCC&action=view) | [Beiträge\)](https://wiki.oevsv.at/wiki/Spezial:Beitr%C3%A4ge/OE1VCC) [Markierung](https://wiki.oevsv.at/wiki/Spezial:Markierungen): [Visuelle Bearbeitung](https://wiki.oevsv.at/w/index.php?title=Project:VisualEditor&action=view) [Zum nächsten Versionsunterschied →](#page-23-0)

```
===Werkzeuge==={{Box Note|boxtype=Note|Note text=Dieser 
                                  + Bereich ist noch in Arbeit. } } <!-- PDF-Export --
                                   >
                                   <!-- Versionen und Wiederherstellen von 
                                   Inhalten -->
===Dein Konto=== ===Dein Konto===
                                   {{Box Note|boxtype=Note|Note text=Dieser
```

```
+ Bereich ist noch in Arbeit. } } <!--
  Benutzerkonto anpassen -->
```
<!-- Benachrichtigungen --> <!-- Benachrichtigungen -->

In den FAQs finden sich häufig gestellten Fragen mit einer kurzen Erklärung und ggf. einem weiterführenden Link.

#### Zeile 41: Zeile 39:

Bitte melde auch Wünsche dazu an den [[mailto:oe4vcc@oevsv.at Administrator]]

+ ======Wie kann man Inhalte aus der Zwischenablage (Copy & Paste) ohne Formatierung in eine Wiki-Seite einfügen? ======

'''<span class="col-blue-dark">Antwort<

+ /span>''': Das Einfügen klappt mit der Tastenkombination '''Strg + Umschalt + v'''

+

+ Siehe auch[[Hilfe:Hauptseite /Textformatierung| Texte formatieren]]

- + ===Wie kann eine E-Mail-Adresse im Text eingefügt werden?====== + /span>''': In der Quellcode-Bearbeitung mit '''<span class="col-blue-dark">Antwort< scode><nowiki>[[mailto:info@oevsv.]</code> at|Empfängername]]</nowiki></code> +
- + Daraus entsteht ein Link. Klicken Leser oder Leserinnen dann darauf, wird das E-Mailprogramm gestartet und die E-Mailadresse übergeben.

+

## Version vom 12. März 2021, 20:09 Uhr

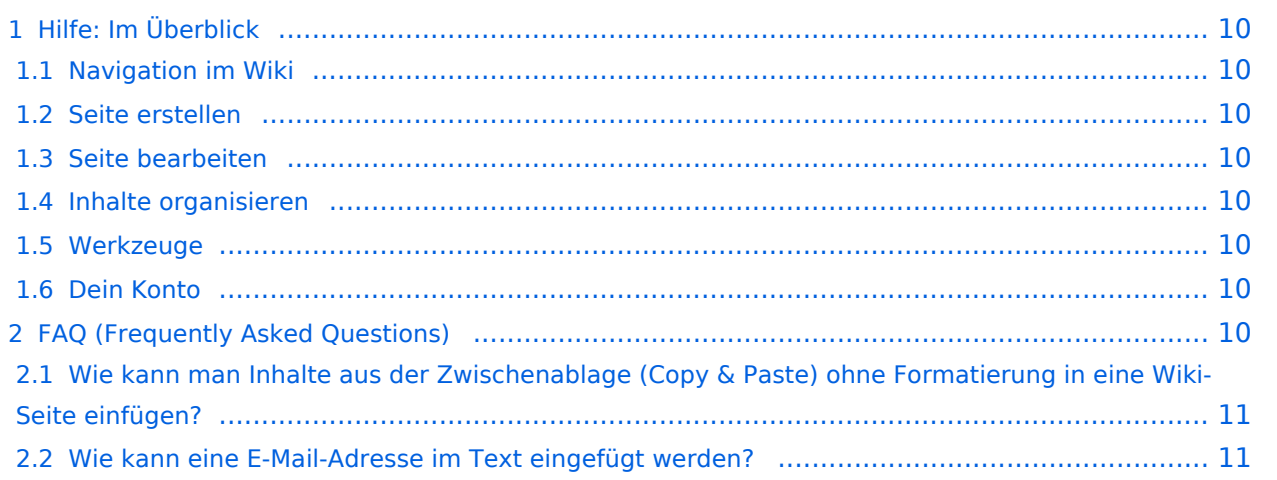

<span id="page-9-0"></span>Hier findest Du Informationen zum Arbeiten mit diesem Wiki.

#### <span id="page-9-1"></span>**Navigation im Wiki**

[Navigation im Wiki](#page-27-0)

#### <span id="page-9-2"></span>**Seite erstellen**

- [Neue Seite erstellen](#page-39-0)
- [Visueller Editor und Quellcode](#page-31-0)
- [Responsive Design](#page-35-0)

#### <span id="page-9-3"></span>**Seite bearbeiten**

- [Texte formatieren](#page-47-0)
- [Links einfügen](#page-51-0)
- **[Bilder und Dateien einfügen](#page-55-0)**

#### <span id="page-9-4"></span>**Inhalte organisieren**

- [Kategorie zuordnen](#page-59-0)
- [Unterseiten im Wiki](#page-63-0)
- [Vorlage nutzen](#page-67-0)

#### <span id="page-9-5"></span>**Werkzeuge**

**Hinweis:** Dieser Bereich ist noch in Arbeit.

### <span id="page-9-6"></span>**Dein Konto**

**Hinweis:** Dieser Bereich ist noch in Arbeit.

## <span id="page-9-7"></span>FAQ (Frequently Asked Questions)

In den FAQs finden sich häufig gestellten Fragen mit einer kurzen Erklärung und ggf. einem weiterführenden Link.

<span id="page-10-0"></span>**Antwort**: Das Einfügen klappt mit der Tastenkombination **Strg + Umschalt + v**

Siehe auch [Texte formatieren](#page-47-0)

#### <span id="page-10-1"></span>**Wie kann eine E-Mail-Adresse im Text eingefügt werden?**

Antwort: In der Quellcode-Bearbeitung mit [[mailto:info@oevsv.at|Empfängername]]

## <span id="page-11-0"></span>**1.2 Regeln im Umgang miteinander**

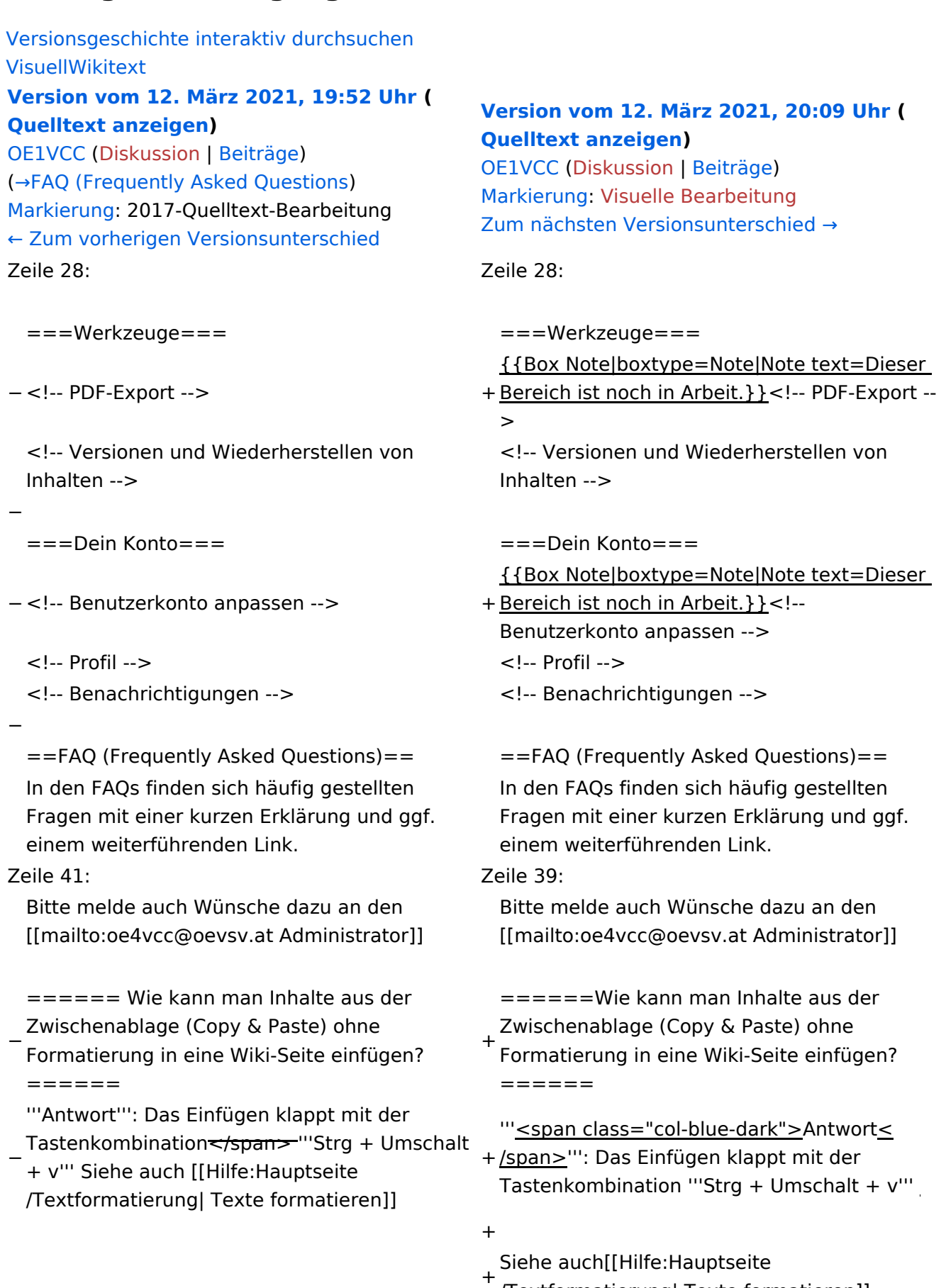

/Textformatierung| Texte formatieren]]

+ ===Wie kann eine E-Mail-Adresse im Text eingefügt werden?====== + /span>''': In der Quellcode-Bearbeitung mit '''<span class="col-blue-dark">Antwort< scode><nowiki>[[mailto:info@oevsv.]</code> at|Empfängername]]</nowiki></code> +

+ Daraus entsteht ein Link. Klicken Leser oder Leserinnen dann darauf, wird das E-Mailprogramm gestartet und die E-Mailadresse übergeben.

+

## Version vom 12. März 2021, 20:09 Uhr

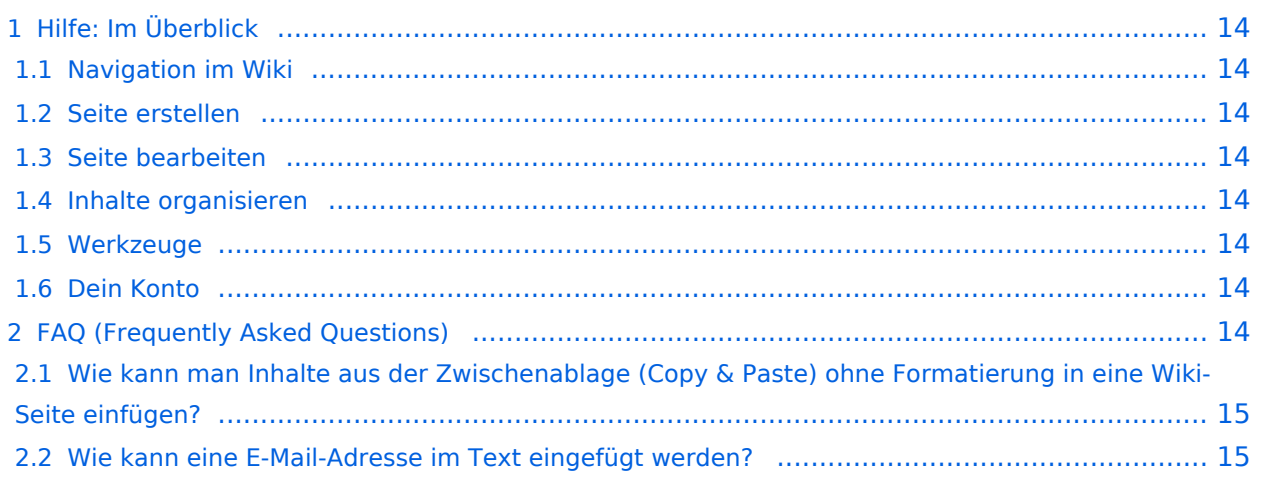

<span id="page-13-0"></span>Hier findest Du Informationen zum Arbeiten mit diesem Wiki.

#### <span id="page-13-1"></span>**Navigation im Wiki**

[Navigation im Wiki](#page-27-0)

#### <span id="page-13-2"></span>**Seite erstellen**

- [Neue Seite erstellen](#page-39-0)
- [Visueller Editor und Quellcode](#page-31-0)
- [Responsive Design](#page-35-0)

#### <span id="page-13-3"></span>**Seite bearbeiten**

- [Texte formatieren](#page-47-0)
- [Links einfügen](#page-51-0)
- **[Bilder und Dateien einfügen](#page-55-0)**

#### <span id="page-13-4"></span>**Inhalte organisieren**

- [Kategorie zuordnen](#page-59-0)
- [Unterseiten im Wiki](#page-63-0)
- [Vorlage nutzen](#page-67-0)

#### <span id="page-13-5"></span>**Werkzeuge**

**Hinweis:** Dieser Bereich ist noch in Arbeit.

### <span id="page-13-6"></span>**Dein Konto**

**Hinweis:** Dieser Bereich ist noch in Arbeit.

## <span id="page-13-7"></span>FAQ (Frequently Asked Questions)

In den FAQs finden sich häufig gestellten Fragen mit einer kurzen Erklärung und ggf. einem weiterführenden Link.

<span id="page-14-0"></span>**Antwort**: Das Einfügen klappt mit der Tastenkombination **Strg + Umschalt + v**

Siehe auch [Texte formatieren](#page-47-0)

#### <span id="page-14-1"></span>**Wie kann eine E-Mail-Adresse im Text eingefügt werden?**

Antwort: In der Quellcode-Bearbeitung mit [[mailto:info@oevsv.at|Empfängername]]

## <span id="page-15-0"></span>**1.3 Datenschutz ist wichtig**

[Versionsgeschichte interaktiv durchsuchen](https://wiki.oevsv.at) [VisuellWikitext](https://wiki.oevsv.at)

#### **[Version vom 12. März 2021, 19:52 Uhr](#page-23-0) ( [Quelltext anzeigen\)](#page-23-0)**

[OE1VCC](https://wiki.oevsv.at/wiki/Benutzerin:OE1VCC) ([Diskussion](https://wiki.oevsv.at/w/index.php?title=Benutzerin_Diskussion:OE1VCC&action=view) | [Beiträge\)](https://wiki.oevsv.at/wiki/Spezial:Beitr%C3%A4ge/OE1VCC) (→FAQ (Frequently Asked Questions) [Markierung](https://wiki.oevsv.at/wiki/Spezial:Markierungen): 2017-Quelltext-Bearbeitung [← Zum vorherigen Versionsunterschied](#page-23-0) Zeile 28: Zeile 28:

```
− <!-- PDF-Export --> +
```
<!-- Versionen und Wiederherstellen von Inhalten -->

```
−
```
− <!-- Benutzerkonto anpassen --> +

- <!-- Profil --> <!-- Profil -->
- −

==FAQ (Frequently Asked Questions)== ==FAQ (Frequently Asked Questions)== In den FAQs finden sich häufig gestellten Fragen mit einer kurzen Erklärung und ggf. einem weiterführenden Link.

Bitte melde auch Wünsche dazu an den [[mailto:oe4vcc@oevsv.at Administrator]]

− ====== Wie kann man Inhalte aus der Zwischenablage (Copy & Paste) ohne Formatierung in eine Wiki-Seite einfügen? ======

'''Antwort''': Das Einfügen klappt mit der Tastenkombination</a>  $\frac{1}{2}$ strg + Umschalt

− + v''' Siehe auch [[Hilfe:Hauptseite /Textformatierung| Texte formatieren]] **[Version vom 12. März 2021, 20:09 Uhr](#page-23-0) ( [Quelltext anzeigen](#page-23-0))** [OE1VCC](https://wiki.oevsv.at/wiki/Benutzerin:OE1VCC) [\(Diskussion](https://wiki.oevsv.at/w/index.php?title=Benutzerin_Diskussion:OE1VCC&action=view) | [Beiträge\)](https://wiki.oevsv.at/wiki/Spezial:Beitr%C3%A4ge/OE1VCC)

[Markierung](https://wiki.oevsv.at/wiki/Spezial:Markierungen): [Visuelle Bearbeitung](https://wiki.oevsv.at/w/index.php?title=Project:VisualEditor&action=view) [Zum nächsten Versionsunterschied →](#page-23-0)

 $===Werkzeuge===$ {{Box Note|boxtype=Note|Note text=Dieser + Bereich ist noch in Arbeit. } } <!-- PDF-Export --> <!-- Versionen und Wiederherstellen von Inhalten --> ===Dein Konto=== ===Dein Konto=== {{Box Note|boxtype=Note|Note text=Dieser + Bereich ist noch in Arbeit. } } <!--

Benutzerkonto anpassen -->

<!-- Benachrichtigungen --> <!-- Benachrichtigungen -->

In den FAQs finden sich häufig gestellten Fragen mit einer kurzen Erklärung und ggf. einem weiterführenden Link.

#### Zeile 41: Zeile 39:

Bitte melde auch Wünsche dazu an den [[mailto:oe4vcc@oevsv.at Administrator]]

+ ======Wie kann man Inhalte aus der Zwischenablage (Copy & Paste) ohne Formatierung in eine Wiki-Seite einfügen? ======

'''<span class="col-blue-dark">Antwort<

+ /span>''': Das Einfügen klappt mit der Tastenkombination '''Strg + Umschalt + v'''

+

+ Siehe auch[[Hilfe:Hauptseite /Textformatierung| Texte formatieren]]

+ ===Wie kann eine E-Mail-Adresse im Text eingefügt werden?====== + /span>''': In der Quellcode-Bearbeitung mit '''<span class="col-blue-dark">Antwort< scode><nowiki>[[mailto:info@oevsv.]</code> at|Empfängername]]</nowiki></code> +

+ Daraus entsteht ein Link. Klicken Leser oder Leserinnen dann darauf, wird das E-Mailprogramm gestartet und die E-Mailadresse übergeben.

+

## Version vom 12. März 2021, 20:09 Uhr

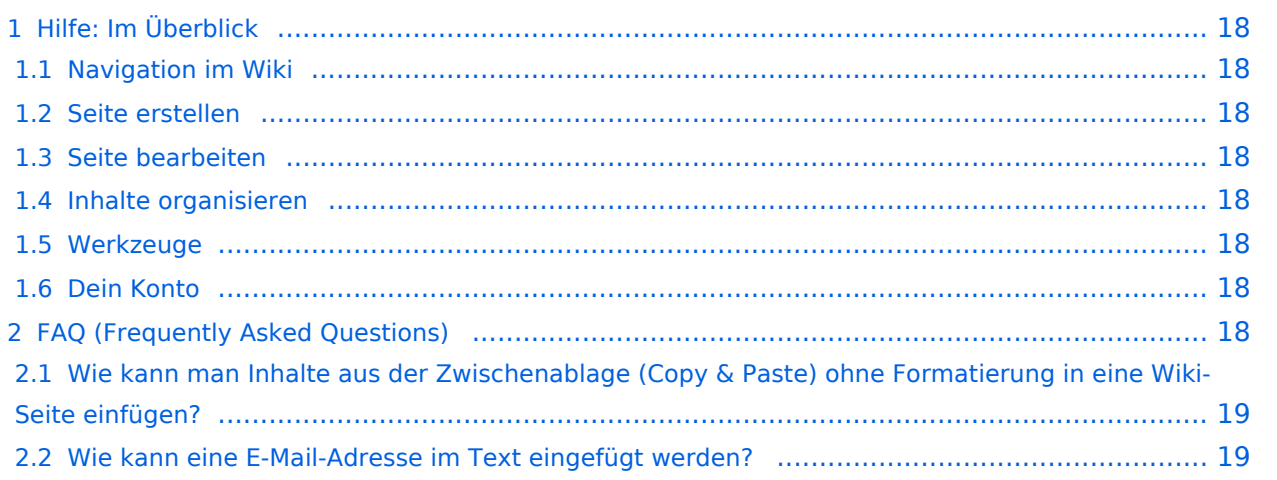

<span id="page-17-0"></span>Hier findest Du Informationen zum Arbeiten mit diesem Wiki.

#### <span id="page-17-1"></span>**Navigation im Wiki**

[Navigation im Wiki](#page-27-0)

#### <span id="page-17-2"></span>**Seite erstellen**

- [Neue Seite erstellen](#page-39-0)
- [Visueller Editor und Quellcode](#page-31-0)
- [Responsive Design](#page-35-0)

#### <span id="page-17-3"></span>**Seite bearbeiten**

- [Texte formatieren](#page-47-0)
- [Links einfügen](#page-51-0)
- **[Bilder und Dateien einfügen](#page-55-0)**

#### <span id="page-17-4"></span>**Inhalte organisieren**

- [Kategorie zuordnen](#page-59-0)
- [Unterseiten im Wiki](#page-63-0)
- [Vorlage nutzen](#page-67-0)

#### <span id="page-17-5"></span>**Werkzeuge**

**Hinweis:** Dieser Bereich ist noch in Arbeit.

### <span id="page-17-6"></span>**Dein Konto**

**Hinweis:** Dieser Bereich ist noch in Arbeit.

## <span id="page-17-7"></span>FAQ (Frequently Asked Questions)

In den FAQs finden sich häufig gestellten Fragen mit einer kurzen Erklärung und ggf. einem weiterführenden Link.

<span id="page-18-0"></span>**Antwort**: Das Einfügen klappt mit der Tastenkombination **Strg + Umschalt + v**

Siehe auch [Texte formatieren](#page-47-0)

#### <span id="page-18-1"></span>**Wie kann eine E-Mail-Adresse im Text eingefügt werden?**

Antwort: In der Quellcode-Bearbeitung mit [[mailto:info@oevsv.at|Empfängername]]

## <span id="page-19-0"></span>**1.4 Tipps für einen guten Artikel**

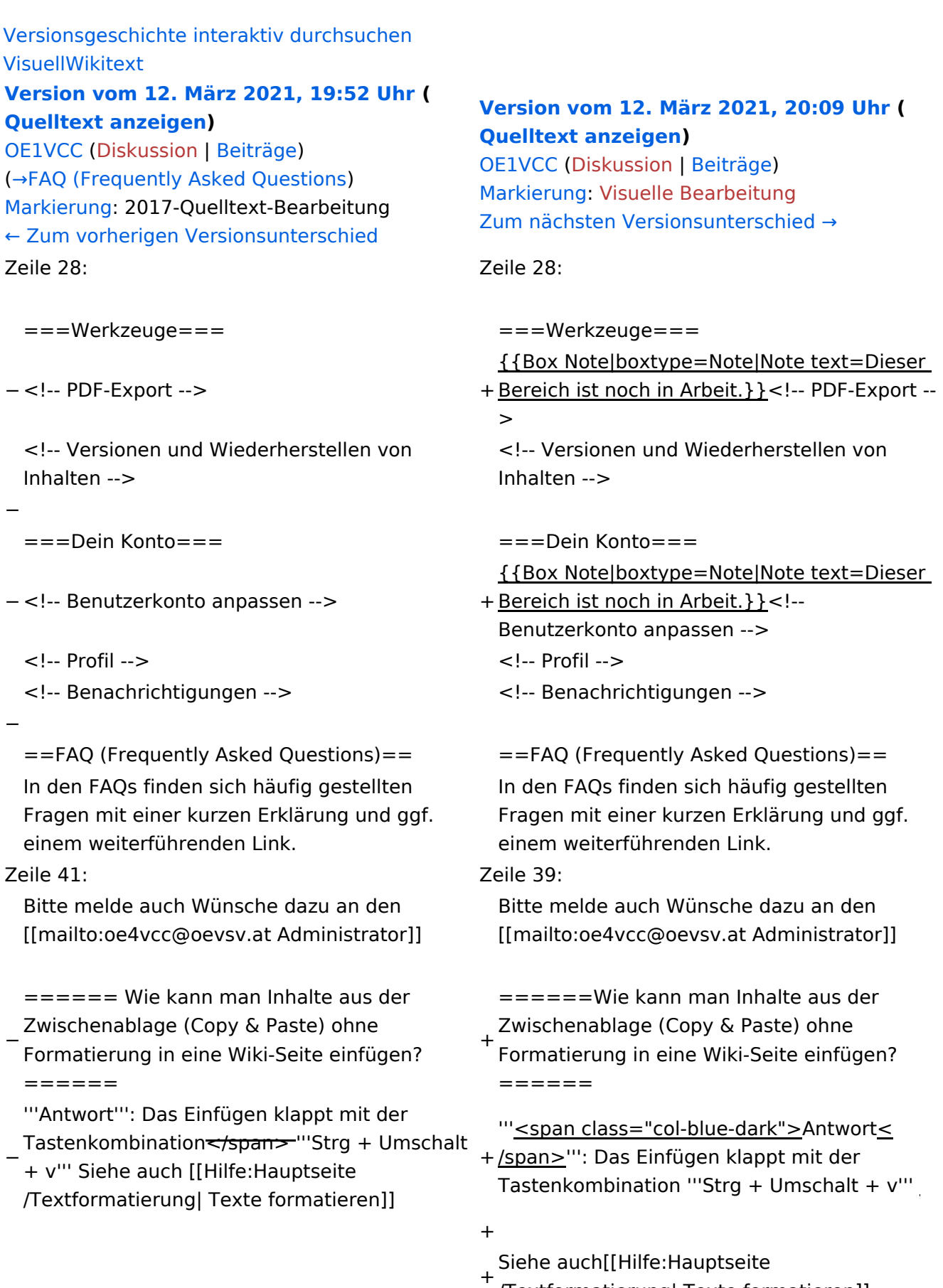

+ ===Wie kann eine E-Mail-Adresse im Text eingefügt werden?====== + /span>''': In der Quellcode-Bearbeitung mit '''<span class="col-blue-dark">Antwort< scode><nowiki>[[mailto:info@oevsv.]</code> at|Empfängername]]</nowiki></code> +

+ Daraus entsteht ein Link. Klicken Leser oder Leserinnen dann darauf, wird das E-Mailprogramm gestartet und die E-Mailadresse übergeben.

+

## Version vom 12. März 2021, 20:09 Uhr

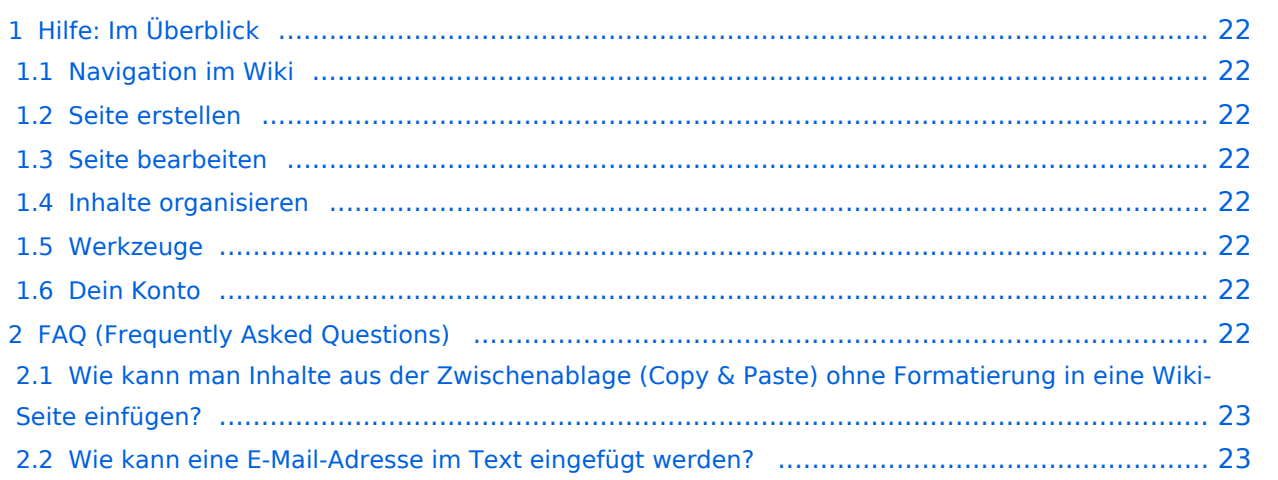

<span id="page-21-0"></span>Hier findest Du Informationen zum Arbeiten mit diesem Wiki.

#### <span id="page-21-1"></span>**Navigation im Wiki**

[Navigation im Wiki](#page-27-0)

#### <span id="page-21-2"></span>**Seite erstellen**

- [Neue Seite erstellen](#page-39-0)
- [Visueller Editor und Quellcode](#page-31-0)
- [Responsive Design](#page-35-0)

#### <span id="page-21-3"></span>**Seite bearbeiten**

- [Texte formatieren](#page-47-0)
- [Links einfügen](#page-51-0)
- **[Bilder und Dateien einfügen](#page-55-0)**

#### <span id="page-21-4"></span>**Inhalte organisieren**

- [Kategorie zuordnen](#page-59-0)
- [Unterseiten im Wiki](#page-63-0)
- [Vorlage nutzen](#page-67-0)

#### <span id="page-21-5"></span>**Werkzeuge**

**Hinweis:** Dieser Bereich ist noch in Arbeit.

### <span id="page-21-6"></span>**Dein Konto**

**Hinweis:** Dieser Bereich ist noch in Arbeit.

## <span id="page-21-7"></span>FAQ (Frequently Asked Questions)

In den FAQs finden sich häufig gestellten Fragen mit einer kurzen Erklärung und ggf. einem weiterführenden Link.

<span id="page-22-0"></span>**Antwort**: Das Einfügen klappt mit der Tastenkombination **Strg + Umschalt + v**

Siehe auch [Texte formatieren](#page-47-0)

#### <span id="page-22-1"></span>**Wie kann eine E-Mail-Adresse im Text eingefügt werden?**

Antwort: In der Quellcode-Bearbeitung mit [[mailto:info@oevsv.at|Empfängername]]

## <span id="page-23-0"></span>**2 Die Hilfe im Überblick**

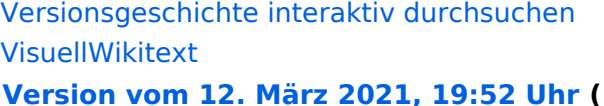

**[Quelltext anzeigen\)](#page-23-0)** [OE1VCC](https://wiki.oevsv.at/wiki/Benutzerin:OE1VCC) ([Diskussion](https://wiki.oevsv.at/w/index.php?title=Benutzerin_Diskussion:OE1VCC&action=view) | [Beiträge\)](https://wiki.oevsv.at/wiki/Spezial:Beitr%C3%A4ge/OE1VCC)

(→FAQ (Frequently Asked Questions) [Markierung](https://wiki.oevsv.at/wiki/Spezial:Markierungen): 2017-Quelltext-Bearbeitung [← Zum vorherigen Versionsunterschied](#page-23-0) Zeile 28: Zeile 28:

− <!-- PDF-Export --> +

<!-- Versionen und Wiederherstellen von Inhalten -->

−

− <!-- Benutzerkonto anpassen --> +

<!-- Profil --> <!-- Profil -->

−

==FAQ (Frequently Asked Questions)== ==FAQ (Frequently Asked Questions)== In den FAQs finden sich häufig gestellten Fragen mit einer kurzen Erklärung und ggf. einem weiterführenden Link.

Bitte melde auch Wünsche dazu an den [[mailto:oe4vcc@oevsv.at Administrator]]

− ====== Wie kann man Inhalte aus der Zwischenablage (Copy & Paste) ohne Formatierung in eine Wiki-Seite einfügen? ======

'''Antwort''': Das Einfügen klappt mit der Tastenkombination</a>  $\frac{1}{2}$ strg + Umschalt

− + v''' Siehe auch [[Hilfe:Hauptseite

/Textformatierung| Texte formatieren]]

**[Version vom 12. März 2021, 20:09 Uhr](#page-23-0) ( [Quelltext anzeigen](#page-23-0))** [OE1VCC](https://wiki.oevsv.at/wiki/Benutzerin:OE1VCC) [\(Diskussion](https://wiki.oevsv.at/w/index.php?title=Benutzerin_Diskussion:OE1VCC&action=view) | [Beiträge\)](https://wiki.oevsv.at/wiki/Spezial:Beitr%C3%A4ge/OE1VCC) [Markierung](https://wiki.oevsv.at/wiki/Spezial:Markierungen): [Visuelle Bearbeitung](https://wiki.oevsv.at/w/index.php?title=Project:VisualEditor&action=view) [Zum nächsten Versionsunterschied →](#page-23-0)

```
===Werkzeuge==={{Box Note|boxtype=Note|Note text=Dieser 
                                    + Bereich ist noch in Arbeit. } } <!-- PDF-Export --
                                      >
                                      <!-- Versionen und Wiederherstellen von 
                                      Inhalten -->
===Dein Konto=== ===Dein Konto===
                                      {{Box Note|boxtype=Note|Note text=Dieser 
                                    + Bereich ist noch in Arbeit. } } <!--
                                      Benutzerkonto anpassen -->
```
<!-- Benachrichtigungen --> <!-- Benachrichtigungen -->

In den FAQs finden sich häufig gestellten Fragen mit einer kurzen Erklärung und ggf. einem weiterführenden Link.

Zeile 41: Zeile 39:

Bitte melde auch Wünsche dazu an den [[mailto:oe4vcc@oevsv.at Administrator]]

+ ======Wie kann man Inhalte aus der Zwischenablage (Copy & Paste) ohne Formatierung in eine Wiki-Seite einfügen? ======

'''<span class="col-blue-dark">Antwort<

+ /span>''': Das Einfügen klappt mit der Tastenkombination '''Strg + Umschalt + v'''

+

+ Siehe auch[[Hilfe:Hauptseite /Textformatierung| Texte formatieren]]

+ ===Wie kann eine E-Mail-Adresse im Text eingefügt werden?====== + /span>''': In der Quellcode-Bearbeitung mit '''<span class="col-blue-dark">Antwort< scode><nowiki>[[mailto:info@oevsv.]</code> at|Empfängername]]</nowiki></code> +

+ Daraus entsteht ein Link. Klicken Leser oder Leserinnen dann darauf, wird das E-Mailprogramm gestartet und die E-Mailadresse übergeben.

+

## Version vom 12. März 2021, 20:09 Uhr

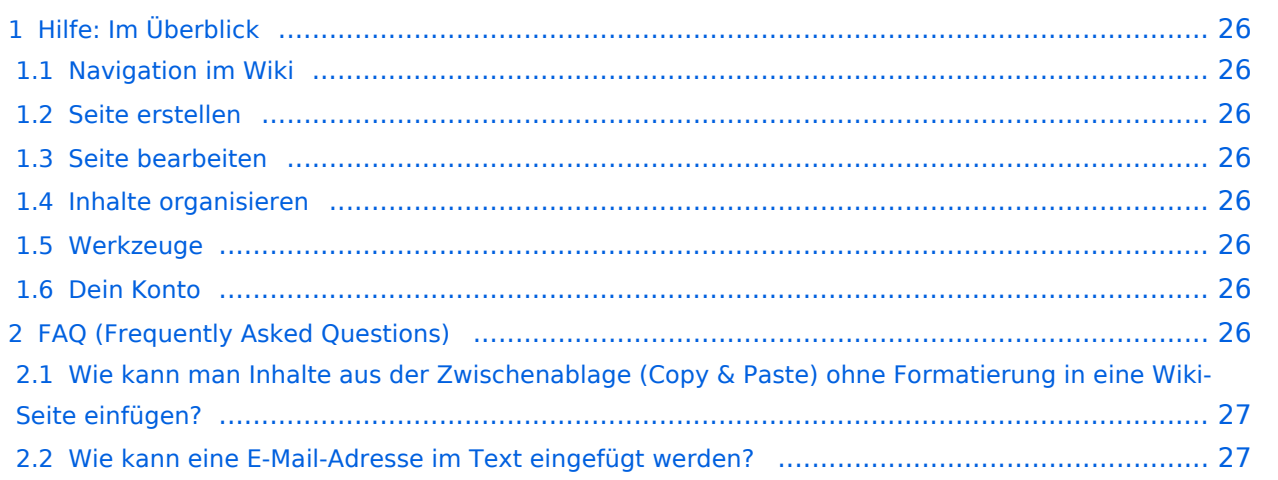

<span id="page-25-0"></span>Hier findest Du Informationen zum Arbeiten mit diesem Wiki.

#### <span id="page-25-1"></span>**Navigation im Wiki**

[Navigation im Wiki](#page-27-0)

#### <span id="page-25-2"></span>**Seite erstellen**

- [Neue Seite erstellen](#page-39-0)
- [Visueller Editor und Quellcode](#page-31-0)
- [Responsive Design](#page-35-0)

#### <span id="page-25-3"></span>**Seite bearbeiten**

- [Texte formatieren](#page-47-0)
- [Links einfügen](#page-51-0)
- **[Bilder und Dateien einfügen](#page-55-0)**

#### <span id="page-25-4"></span>**Inhalte organisieren**

- [Kategorie zuordnen](#page-59-0)
- [Unterseiten im Wiki](#page-63-0)
- [Vorlage nutzen](#page-67-0)

#### <span id="page-25-5"></span>**Werkzeuge**

**Hinweis:** Dieser Bereich ist noch in Arbeit.

### <span id="page-25-6"></span>**Dein Konto**

**Hinweis:** Dieser Bereich ist noch in Arbeit.

## <span id="page-25-7"></span>FAQ (Frequently Asked Questions)

In den FAQs finden sich häufig gestellten Fragen mit einer kurzen Erklärung und ggf. einem weiterführenden Link.

<span id="page-26-0"></span>**Antwort**: Das Einfügen klappt mit der Tastenkombination **Strg + Umschalt + v**

Siehe auch [Texte formatieren](#page-47-0)

#### <span id="page-26-1"></span>**Wie kann eine E-Mail-Adresse im Text eingefügt werden?**

Antwort: In der Quellcode-Bearbeitung mit [[mailto:info@oevsv.at|Empfängername]]

## <span id="page-27-0"></span>**2.1 Navigation im Wiki**

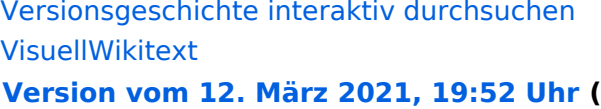

**[Quelltext anzeigen\)](#page-23-0)** [OE1VCC](https://wiki.oevsv.at/wiki/Benutzerin:OE1VCC) ([Diskussion](https://wiki.oevsv.at/w/index.php?title=Benutzerin_Diskussion:OE1VCC&action=view) | [Beiträge\)](https://wiki.oevsv.at/wiki/Spezial:Beitr%C3%A4ge/OE1VCC) (→FAQ (Frequently Asked Questions) [Markierung](https://wiki.oevsv.at/wiki/Spezial:Markierungen): 2017-Quelltext-Bearbeitung [← Zum vorherigen Versionsunterschied](#page-23-0) Zeile 28: Zeile 28:

− <!-- PDF-Export --> +

<!-- Versionen und Wiederherstellen von Inhalten -->

#### −

− <!-- Benutzerkonto anpassen --> +

- <!-- Profil --> <!-- Profil -->
- −

==FAQ (Frequently Asked Questions)== ==FAQ (Frequently Asked Questions)== In den FAQs finden sich häufig gestellten Fragen mit einer kurzen Erklärung und ggf. einem weiterführenden Link.

Bitte melde auch Wünsche dazu an den [[mailto:oe4vcc@oevsv.at Administrator]]

− ====== Wie kann man Inhalte aus der Zwischenablage (Copy & Paste) ohne Formatierung in eine Wiki-Seite einfügen? ======

'''Antwort''': Das Einfügen klappt mit der Tastenkombination</a>  $\frac{1}{2}$ strg + Umschalt

− + v''' Siehe auch [[Hilfe:Hauptseite

/Textformatierung| Texte formatieren]]

**[Version vom 12. März 2021, 20:09 Uhr](#page-23-0) ( [Quelltext anzeigen](#page-23-0))** [OE1VCC](https://wiki.oevsv.at/wiki/Benutzerin:OE1VCC) [\(Diskussion](https://wiki.oevsv.at/w/index.php?title=Benutzerin_Diskussion:OE1VCC&action=view) | [Beiträge\)](https://wiki.oevsv.at/wiki/Spezial:Beitr%C3%A4ge/OE1VCC) [Markierung](https://wiki.oevsv.at/wiki/Spezial:Markierungen): [Visuelle Bearbeitung](https://wiki.oevsv.at/w/index.php?title=Project:VisualEditor&action=view) [Zum nächsten Versionsunterschied →](#page-23-0)

```
===Werkzeuge==={{Box Note|boxtype=Note|Note text=Dieser 
                                    + Bereich ist noch in Arbeit. } } <!-- PDF-Export --
                                     >
                                     <!-- Versionen und Wiederherstellen von 
                                     Inhalten -->
===Dein Konto=== ===Dein Konto===
                                     {{Box Note|boxtype=Note|Note text=Dieser 
                                    + Bereich ist noch in Arbeit. } } <!--
```
Benutzerkonto anpassen -->

<!-- Benachrichtigungen --> <!-- Benachrichtigungen -->

In den FAQs finden sich häufig gestellten Fragen mit einer kurzen Erklärung und ggf. einem weiterführenden Link.

#### Zeile 41: Zeile 39:

Bitte melde auch Wünsche dazu an den [[mailto:oe4vcc@oevsv.at Administrator]]

+ ======Wie kann man Inhalte aus der Zwischenablage (Copy & Paste) ohne Formatierung in eine Wiki-Seite einfügen? ======

'''<span class="col-blue-dark">Antwort<

+ /span>''': Das Einfügen klappt mit der Tastenkombination '''Strg + Umschalt + v'''

+

+ Siehe auch[[Hilfe:Hauptseite /Textformatierung| Texte formatieren]]

+ ===Wie kann eine E-Mail-Adresse im Text eingefügt werden?====== + /span>''': In der Quellcode-Bearbeitung mit '''<span class="col-blue-dark">Antwort< scode><nowiki>[[mailto:info@oevsv.]</code> at|Empfängername]]</nowiki></code> +

+ Daraus entsteht ein Link. Klicken Leser oder Leserinnen dann darauf, wird das E-Mailprogramm gestartet und die E-Mailadresse übergeben.

+

## Version vom 12. März 2021, 20:09 Uhr

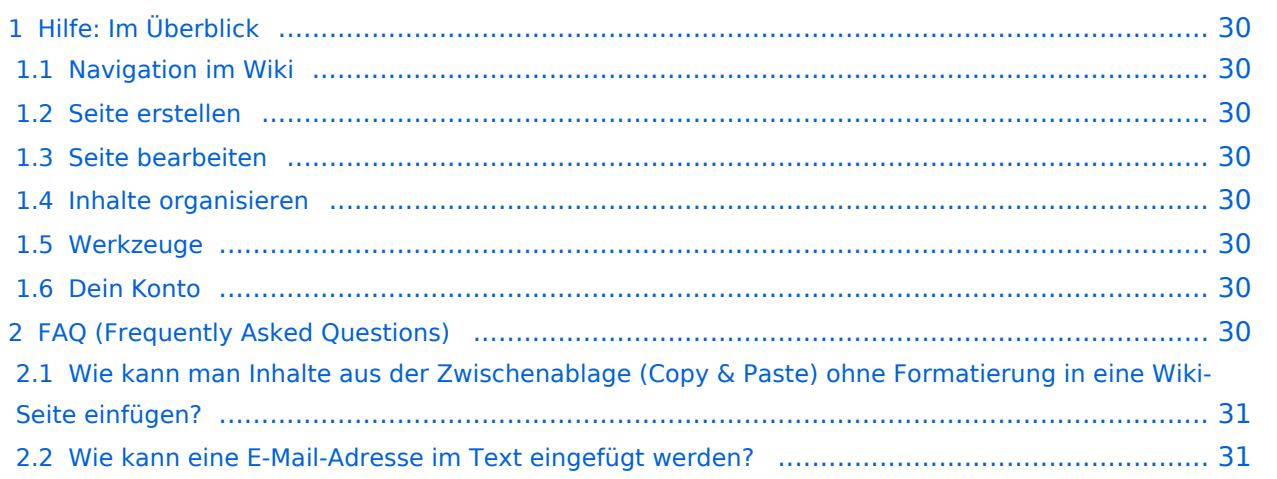

<span id="page-29-0"></span>Hier findest Du Informationen zum Arbeiten mit diesem Wiki.

#### <span id="page-29-1"></span>**Navigation im Wiki**

[Navigation im Wiki](#page-27-0)

#### <span id="page-29-2"></span>**Seite erstellen**

- [Neue Seite erstellen](#page-39-0)
- [Visueller Editor und Quellcode](#page-31-0)
- [Responsive Design](#page-35-0)

#### <span id="page-29-3"></span>**Seite bearbeiten**

- [Texte formatieren](#page-47-0)
- [Links einfügen](#page-51-0)
- **[Bilder und Dateien einfügen](#page-55-0)**

#### <span id="page-29-4"></span>**Inhalte organisieren**

- [Kategorie zuordnen](#page-59-0)
- [Unterseiten im Wiki](#page-63-0)
- [Vorlage nutzen](#page-67-0)

#### <span id="page-29-5"></span>**Werkzeuge**

**Hinweis:** Dieser Bereich ist noch in Arbeit.

### <span id="page-29-6"></span>**Dein Konto**

**Hinweis:** Dieser Bereich ist noch in Arbeit.

## <span id="page-29-7"></span>FAQ (Frequently Asked Questions)

In den FAQs finden sich häufig gestellten Fragen mit einer kurzen Erklärung und ggf. einem weiterführenden Link.

<span id="page-30-0"></span>**Antwort**: Das Einfügen klappt mit der Tastenkombination **Strg + Umschalt + v**

Siehe auch [Texte formatieren](#page-47-0)

#### <span id="page-30-1"></span>**Wie kann eine E-Mail-Adresse im Text eingefügt werden?**

Antwort: In der Quellcode-Bearbeitung mit [[mailto:info@oevsv.at|Empfängername]]

## <span id="page-31-0"></span>**2.2 Visueller Editor und Quellcode**

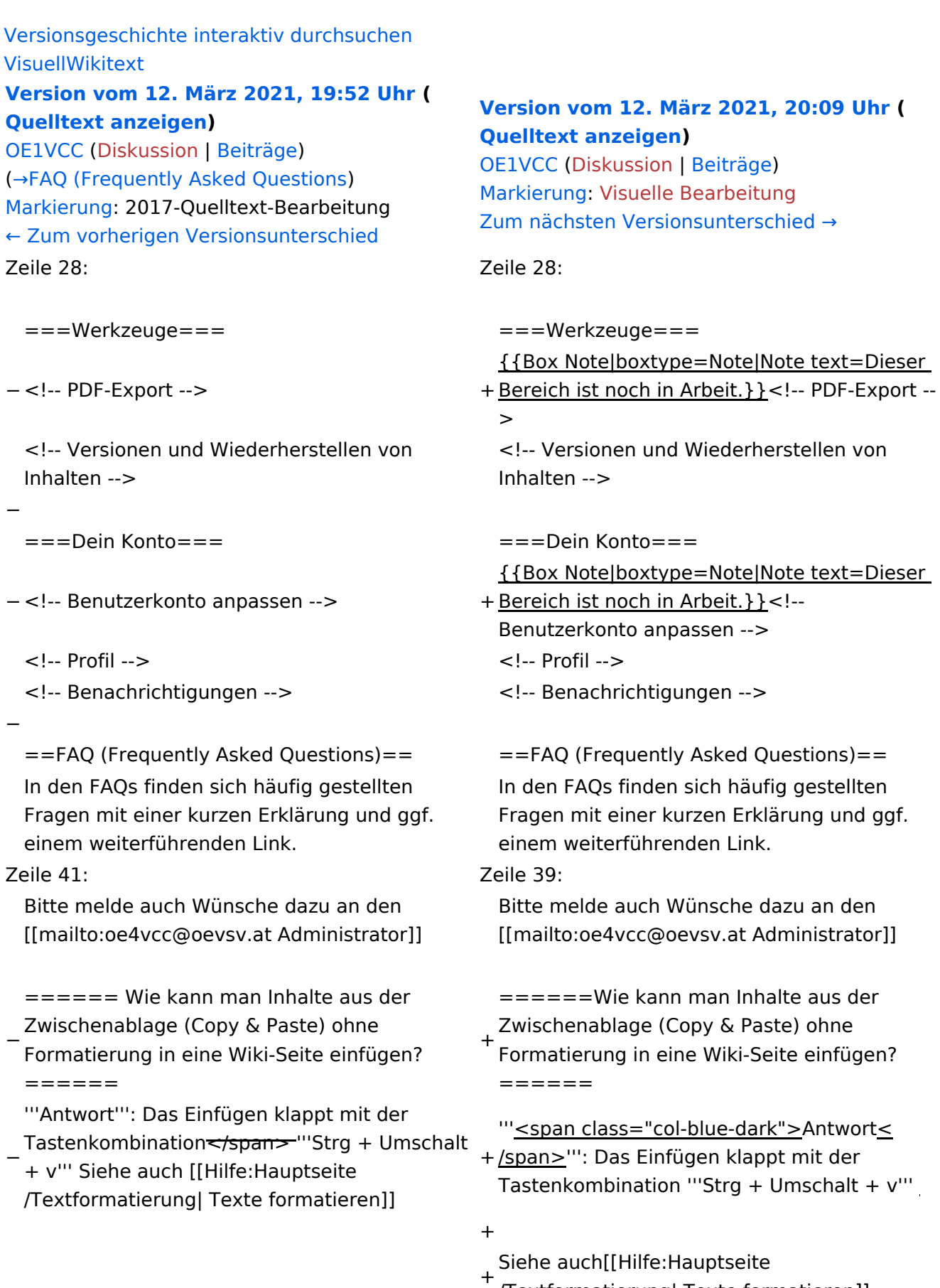

/Textformatierung| Texte formatieren]]

+ ===Wie kann eine E-Mail-Adresse im Text eingefügt werden?====== + /span>''': In der Quellcode-Bearbeitung mit '''<span class="col-blue-dark">Antwort< <code><nowiki>[[mailto:info@oevsv.]</code> at|Empfängername]]</nowiki></code> +

+ Daraus entsteht ein Link. Klicken Leser oder Leserinnen dann darauf, wird das E-Mailprogramm gestartet und die E-Mailadresse übergeben.

+

## Version vom 12. März 2021, 20:09 Uhr

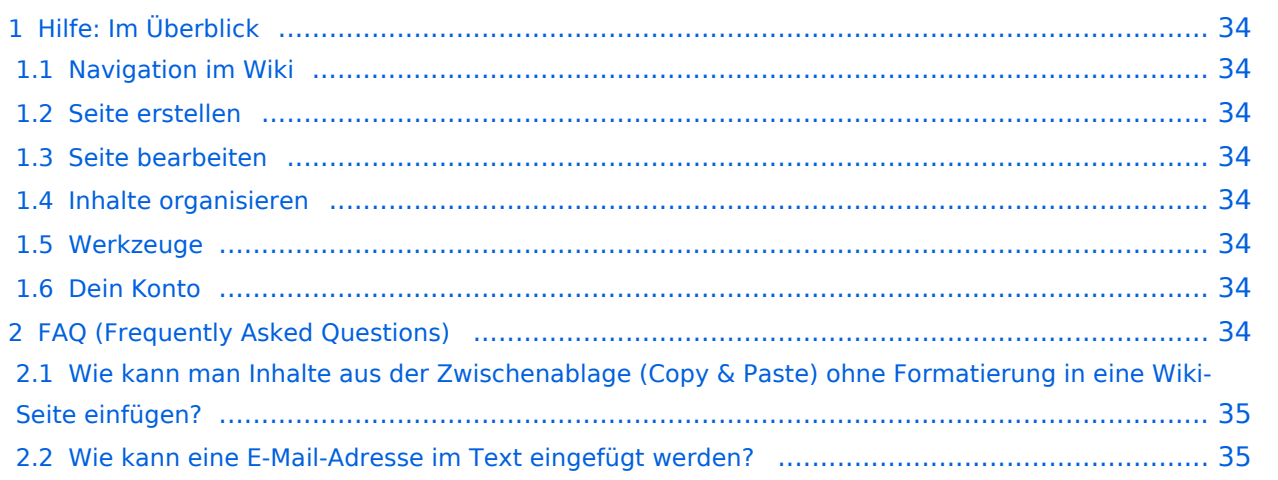

<span id="page-33-0"></span>Hier findest Du Informationen zum Arbeiten mit diesem Wiki.

#### <span id="page-33-1"></span>**Navigation im Wiki**

[Navigation im Wiki](#page-27-0)

#### <span id="page-33-2"></span>**Seite erstellen**

- [Neue Seite erstellen](#page-39-0)
- [Visueller Editor und Quellcode](#page-31-0)
- **•** [Responsive Design](#page-35-0)

#### <span id="page-33-3"></span>**Seite bearbeiten**

- [Texte formatieren](#page-47-0)
- [Links einfügen](#page-51-0)
- **[Bilder und Dateien einfügen](#page-55-0)**

#### <span id="page-33-4"></span>**Inhalte organisieren**

- [Kategorie zuordnen](#page-59-0)
- [Unterseiten im Wiki](#page-63-0)
- [Vorlage nutzen](#page-67-0)

#### <span id="page-33-5"></span>**Werkzeuge**

**Hinweis:** Dieser Bereich ist noch in Arbeit.

### <span id="page-33-6"></span>**Dein Konto**

**Hinweis:** Dieser Bereich ist noch in Arbeit.

## <span id="page-33-7"></span>FAQ (Frequently Asked Questions)

In den FAQs finden sich häufig gestellten Fragen mit einer kurzen Erklärung und ggf. einem weiterführenden Link.

<span id="page-34-0"></span>**Antwort**: Das Einfügen klappt mit der Tastenkombination **Strg + Umschalt + v**

Siehe auch [Texte formatieren](#page-47-0)

#### <span id="page-34-1"></span>**Wie kann eine E-Mail-Adresse im Text eingefügt werden?**

Antwort: In der Quellcode-Bearbeitung mit [[mailto:info@oevsv.at|Empfängername]]

## <span id="page-35-0"></span>**2.3 Responsive Design**

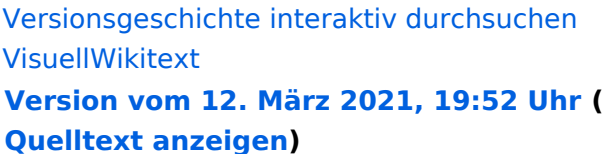

[OE1VCC](https://wiki.oevsv.at/wiki/Benutzerin:OE1VCC) ([Diskussion](https://wiki.oevsv.at/w/index.php?title=Benutzerin_Diskussion:OE1VCC&action=view) | [Beiträge\)](https://wiki.oevsv.at/wiki/Spezial:Beitr%C3%A4ge/OE1VCC) (→FAQ (Frequently Asked Questions) [Markierung](https://wiki.oevsv.at/wiki/Spezial:Markierungen): 2017-Quelltext-Bearbeitung [← Zum vorherigen Versionsunterschied](#page-23-0) Zeile 28: Zeile 28:

```
− <!-- PDF-Export --> +
```
<!-- Versionen und Wiederherstellen von Inhalten -->

```
−
```
− <!-- Benutzerkonto anpassen --> +

<!-- Profil --> <!-- Profil -->

−

==FAQ (Frequently Asked Questions)== ==FAQ (Frequently Asked Questions)== In den FAQs finden sich häufig gestellten Fragen mit einer kurzen Erklärung und ggf. einem weiterführenden Link.

Bitte melde auch Wünsche dazu an den [[mailto:oe4vcc@oevsv.at Administrator]]

− ====== Wie kann man Inhalte aus der Zwischenablage (Copy & Paste) ohne Formatierung in eine Wiki-Seite einfügen? ======

- '''Antwort''': Das Einfügen klappt mit der
- − Tastenkombination</a>  $\frac{1}{2}$ strg + Umschalt + v''' Siehe auch [[Hilfe:Hauptseite /Textformatierung| Texte formatieren]]

**[Version vom 12. März 2021, 20:09 Uhr](#page-23-0) ( [Quelltext anzeigen](#page-23-0))** [OE1VCC](https://wiki.oevsv.at/wiki/Benutzerin:OE1VCC) [\(Diskussion](https://wiki.oevsv.at/w/index.php?title=Benutzerin_Diskussion:OE1VCC&action=view) | [Beiträge\)](https://wiki.oevsv.at/wiki/Spezial:Beitr%C3%A4ge/OE1VCC)

[Markierung](https://wiki.oevsv.at/wiki/Spezial:Markierungen): [Visuelle Bearbeitung](https://wiki.oevsv.at/w/index.php?title=Project:VisualEditor&action=view) [Zum nächsten Versionsunterschied →](#page-23-0)

 $===Werkzeuge===$ {{Box Note|boxtype=Note|Note text=Dieser + Bereich ist noch in Arbeit. } } <!-- PDF-Export --> <!-- Versionen und Wiederherstellen von Inhalten --> ===Dein Konto=== ===Dein Konto=== {{Box Note|boxtype=Note|Note text=Dieser + Bereich ist noch in Arbeit. } } <!--

- Benutzerkonto anpassen -->
- <!-- Benachrichtigungen --> <!-- Benachrichtigungen -->

In den FAQs finden sich häufig gestellten Fragen mit einer kurzen Erklärung und ggf. einem weiterführenden Link.

#### Zeile 41: Zeile 39:

Bitte melde auch Wünsche dazu an den [[mailto:oe4vcc@oevsv.at Administrator]]

+ ======Wie kann man Inhalte aus der Zwischenablage (Copy & Paste) ohne Formatierung in eine Wiki-Seite einfügen? ======

'''<span class="col-blue-dark">Antwort<

+ /span>''': Das Einfügen klappt mit der Tastenkombination '''Strg + Umschalt + v'''

+

+ Siehe auch[[Hilfe:Hauptseite /Textformatierung| Texte formatieren]]

+ ===Wie kann eine E-Mail-Adresse im Text eingefügt werden?====== + /span>''': In der Quellcode-Bearbeitung mit '''<span class="col-blue-dark">Antwort< <code><nowiki>[[mailto:info@oevsv.]</code> at|Empfängername]]</nowiki></code> +

+ Daraus entsteht ein Link. Klicken Leser oder Leserinnen dann darauf, wird das E-Mailprogramm gestartet und die E-Mailadresse übergeben.

+

## Version vom 12. März 2021, 20:09 Uhr

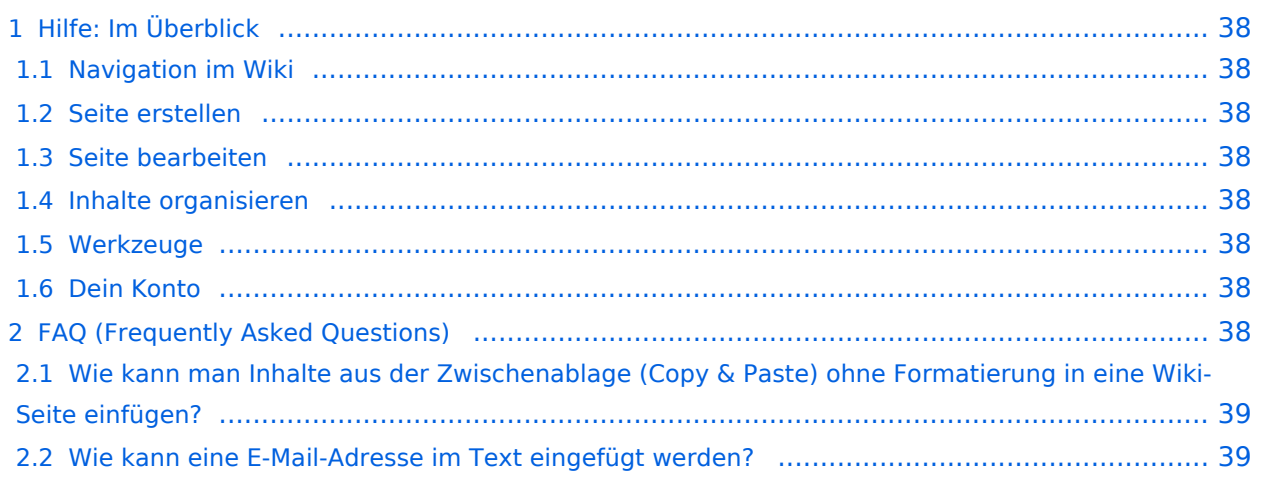

<span id="page-37-0"></span>Hier findest Du Informationen zum Arbeiten mit diesem Wiki.

#### <span id="page-37-1"></span>**Navigation im Wiki**

[Navigation im Wiki](#page-27-0)

#### <span id="page-37-2"></span>**Seite erstellen**

- [Neue Seite erstellen](#page-39-0)
- [Visueller Editor und Quellcode](#page-31-0)
- **•** [Responsive Design](#page-35-0)

#### <span id="page-37-3"></span>**Seite bearbeiten**

- [Texte formatieren](#page-47-0)
- [Links einfügen](#page-51-0)
- **[Bilder und Dateien einfügen](#page-55-0)**

#### <span id="page-37-4"></span>**Inhalte organisieren**

- [Kategorie zuordnen](#page-59-0)
- [Unterseiten im Wiki](#page-63-0)
- [Vorlage nutzen](#page-67-0)

#### <span id="page-37-5"></span>**Werkzeuge**

**Hinweis:** Dieser Bereich ist noch in Arbeit.

### <span id="page-37-6"></span>**Dein Konto**

**Hinweis:** Dieser Bereich ist noch in Arbeit.

## <span id="page-37-7"></span>FAQ (Frequently Asked Questions)

In den FAQs finden sich häufig gestellten Fragen mit einer kurzen Erklärung und ggf. einem weiterführenden Link.

<span id="page-38-0"></span>**Antwort**: Das Einfügen klappt mit der Tastenkombination **Strg + Umschalt + v**

Siehe auch [Texte formatieren](#page-47-0)

#### <span id="page-38-1"></span>**Wie kann eine E-Mail-Adresse im Text eingefügt werden?**

Antwort: In der Quellcode-Bearbeitung mit [[mailto:info@oevsv.at|Empfängername]]

## <span id="page-39-0"></span>**3 Seiten erstellen und bearbeiten**

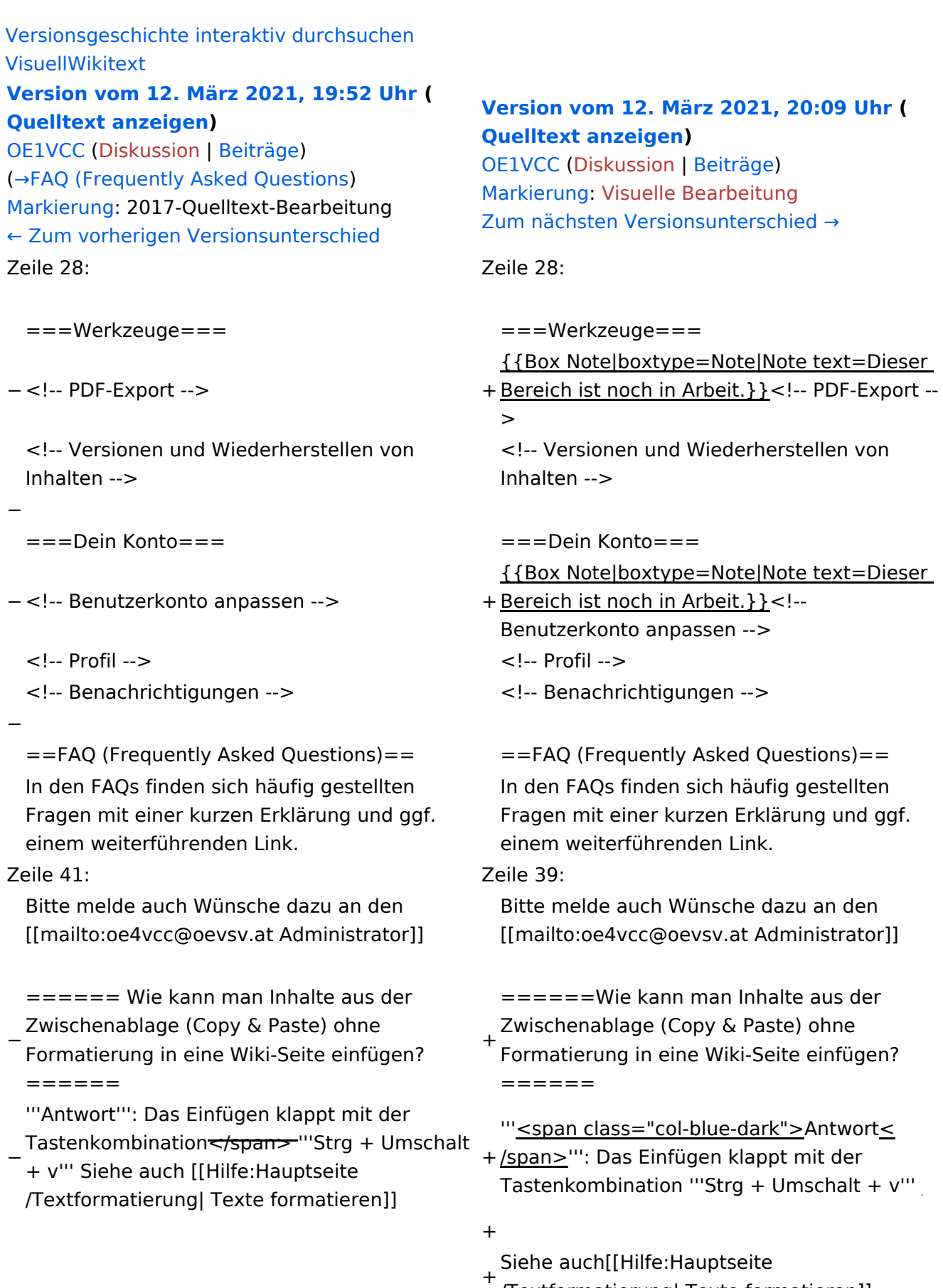

+ ===Wie kann eine E-Mail-Adresse im Text eingefügt werden?====== + /span>''': In der Quellcode-Bearbeitung mit '''<span class="col-blue-dark">Antwort< scode><nowiki>[[mailto:info@oevsv.]</code> at|Empfängername]]</nowiki></code> +

+ Daraus entsteht ein Link. Klicken Leser oder Leserinnen dann darauf, wird das E-Mailprogramm gestartet und die E-Mailadresse übergeben.

+

## Version vom 12. März 2021, 20:09 Uhr

![](_page_40_Picture_140.jpeg)

<span id="page-41-0"></span>Hier findest Du Informationen zum Arbeiten mit diesem Wiki.

#### <span id="page-41-1"></span>**Navigation im Wiki**

[Navigation im Wiki](#page-27-0)

#### <span id="page-41-2"></span>**Seite erstellen**

- [Neue Seite erstellen](#page-39-0)
- [Visueller Editor und Quellcode](#page-31-0)
- **•** [Responsive Design](#page-35-0)

#### <span id="page-41-3"></span>**Seite bearbeiten**

- [Texte formatieren](#page-47-0)
- [Links einfügen](#page-51-0)
- **[Bilder und Dateien einfügen](#page-55-0)**

#### <span id="page-41-4"></span>**Inhalte organisieren**

- [Kategorie zuordnen](#page-59-0)
- [Unterseiten im Wiki](#page-63-0)
- [Vorlage nutzen](#page-67-0)

#### <span id="page-41-5"></span>**Werkzeuge**

**Hinweis:** Dieser Bereich ist noch in Arbeit.

### <span id="page-41-6"></span>**Dein Konto**

**Hinweis:** Dieser Bereich ist noch in Arbeit.

## <span id="page-41-7"></span>FAQ (Frequently Asked Questions)

In den FAQs finden sich häufig gestellten Fragen mit einer kurzen Erklärung und ggf. einem weiterführenden Link.

<span id="page-42-0"></span>**Antwort**: Das Einfügen klappt mit der Tastenkombination **Strg + Umschalt + v**

Siehe auch [Texte formatieren](#page-47-0)

#### <span id="page-42-1"></span>**Wie kann eine E-Mail-Adresse im Text eingefügt werden?**

Antwort: In der Quellcode-Bearbeitung mit [[mailto:info@oevsv.at|Empfängername]]

## <span id="page-43-0"></span>**3.1 Seitenlayout**

[Versionsgeschichte interaktiv durchsuchen](https://wiki.oevsv.at) [VisuellWikitext](https://wiki.oevsv.at)

#### **[Version vom 12. März 2021, 19:52 Uhr](#page-23-0) ( [Quelltext anzeigen\)](#page-23-0)**

[OE1VCC](https://wiki.oevsv.at/wiki/Benutzerin:OE1VCC) ([Diskussion](https://wiki.oevsv.at/w/index.php?title=Benutzerin_Diskussion:OE1VCC&action=view) | [Beiträge\)](https://wiki.oevsv.at/wiki/Spezial:Beitr%C3%A4ge/OE1VCC) (→FAQ (Frequently Asked Questions) [Markierung](https://wiki.oevsv.at/wiki/Spezial:Markierungen): 2017-Quelltext-Bearbeitung [← Zum vorherigen Versionsunterschied](#page-23-0) Zeile 28: Zeile 28:

```
− <!-- PDF-Export --> +
```
<!-- Versionen und Wiederherstellen von Inhalten -->

```
−
```
− <!-- Benutzerkonto anpassen --> +

<!-- Profil --> <!-- Profil -->

−

==FAQ (Frequently Asked Questions)== ==FAQ (Frequently Asked Questions)== In den FAQs finden sich häufig gestellten Fragen mit einer kurzen Erklärung und ggf. einem weiterführenden Link.

Bitte melde auch Wünsche dazu an den [[mailto:oe4vcc@oevsv.at Administrator]]

− ====== Wie kann man Inhalte aus der Zwischenablage (Copy & Paste) ohne Formatierung in eine Wiki-Seite einfügen? ======

```
'''Antwort''': Das Einfügen klappt mit der 
Tastenkombination</a>
\frac{1}{2}strg + Umschalt
```

```
−
 + v''' Siehe auch [[Hilfe:Hauptseite
 /Textformatierung| Texte formatieren]]
```
**[Version vom 12. März 2021, 20:09 Uhr](#page-23-0) ( [Quelltext anzeigen](#page-23-0))** [OE1VCC](https://wiki.oevsv.at/wiki/Benutzerin:OE1VCC) [\(Diskussion](https://wiki.oevsv.at/w/index.php?title=Benutzerin_Diskussion:OE1VCC&action=view) | [Beiträge\)](https://wiki.oevsv.at/wiki/Spezial:Beitr%C3%A4ge/OE1VCC)

[Markierung](https://wiki.oevsv.at/wiki/Spezial:Markierungen): [Visuelle Bearbeitung](https://wiki.oevsv.at/w/index.php?title=Project:VisualEditor&action=view) [Zum nächsten Versionsunterschied →](#page-23-0)

 $===Werkzeuge===$ {{Box Note|boxtype=Note|Note text=Dieser + Bereich ist noch in Arbeit. } } <!-- PDF-Export --> <!-- Versionen und Wiederherstellen von Inhalten --> ===Dein Konto=== ===Dein Konto=== {{Box Note|boxtype=Note|Note text=Dieser + Bereich ist noch in Arbeit. } } <!--

```
Benutzerkonto anpassen -->
```
<!-- Benachrichtigungen --> <!-- Benachrichtigungen -->

In den FAQs finden sich häufig gestellten Fragen mit einer kurzen Erklärung und ggf. einem weiterführenden Link.

#### Zeile 41: Zeile 39:

Bitte melde auch Wünsche dazu an den [[mailto:oe4vcc@oevsv.at Administrator]]

+ ======Wie kann man Inhalte aus der Zwischenablage (Copy & Paste) ohne Formatierung in eine Wiki-Seite einfügen? ======

'''<span class="col-blue-dark">Antwort<

+ /span>''': Das Einfügen klappt mit der Tastenkombination '''Strg + Umschalt + v'''

+

+ Siehe auch[[Hilfe:Hauptseite /Textformatierung| Texte formatieren]]

+ ===Wie kann eine E-Mail-Adresse im Text eingefügt werden?====== + /span>''': In der Quellcode-Bearbeitung mit '''<span class="col-blue-dark">Antwort< scode><nowiki>[[mailto:info@oevsv.]</code> at|Empfängername]]</nowiki></code> +

+ Daraus entsteht ein Link. Klicken Leser oder Leserinnen dann darauf, wird das E-Mailprogramm gestartet und die E-Mailadresse übergeben.

+

## Version vom 12. März 2021, 20:09 Uhr

![](_page_44_Picture_140.jpeg)

<span id="page-45-0"></span>Hier findest Du Informationen zum Arbeiten mit diesem Wiki.

#### <span id="page-45-1"></span>**Navigation im Wiki**

[Navigation im Wiki](#page-27-0)

#### <span id="page-45-2"></span>**Seite erstellen**

- [Neue Seite erstellen](#page-39-0)
- [Visueller Editor und Quellcode](#page-31-0)
- **•** [Responsive Design](#page-35-0)

#### <span id="page-45-3"></span>**Seite bearbeiten**

- [Texte formatieren](#page-47-0)
- [Links einfügen](#page-51-0)
- **[Bilder und Dateien einfügen](#page-55-0)**

#### <span id="page-45-4"></span>**Inhalte organisieren**

- [Kategorie zuordnen](#page-59-0)
- [Unterseiten im Wiki](#page-63-0)
- [Vorlage nutzen](#page-67-0)

#### <span id="page-45-5"></span>**Werkzeuge**

**Hinweis:** Dieser Bereich ist noch in Arbeit.

### <span id="page-45-6"></span>**Dein Konto**

**Hinweis:** Dieser Bereich ist noch in Arbeit.

## <span id="page-45-7"></span>FAQ (Frequently Asked Questions)

In den FAQs finden sich häufig gestellten Fragen mit einer kurzen Erklärung und ggf. einem weiterführenden Link.

<span id="page-46-0"></span>**Antwort**: Das Einfügen klappt mit der Tastenkombination **Strg + Umschalt + v**

Siehe auch [Texte formatieren](#page-47-0)

#### <span id="page-46-1"></span>**Wie kann eine E-Mail-Adresse im Text eingefügt werden?**

Antwort: In der Quellcode-Bearbeitung mit [[mailto:info@oevsv.at|Empfängername]]

## <span id="page-47-0"></span>**3.2 Texte formatieren**

![](_page_47_Picture_298.jpeg)

[Versionsgeschichte interaktiv durchsuchen](https://wiki.oevsv.at)

[OE1VCC](https://wiki.oevsv.at/wiki/Benutzerin:OE1VCC) ([Diskussion](https://wiki.oevsv.at/w/index.php?title=Benutzerin_Diskussion:OE1VCC&action=view) | [Beiträge\)](https://wiki.oevsv.at/wiki/Spezial:Beitr%C3%A4ge/OE1VCC) (→FAQ (Frequently Asked Questions) [Markierung](https://wiki.oevsv.at/wiki/Spezial:Markierungen): 2017-Quelltext-Bearbeitung [← Zum vorherigen Versionsunterschied](#page-23-0) Zeile 28: Zeile 28:

```
− <!-- PDF-Export --> +
```
<!-- Versionen und Wiederherstellen von Inhalten -->

```
−
```
− <!-- Benutzerkonto anpassen --> +

<!-- Profil --> <!-- Profil -->

−

==FAQ (Frequently Asked Questions)== ==FAQ (Frequently Asked Questions)== In den FAQs finden sich häufig gestellten Fragen mit einer kurzen Erklärung und ggf. einem weiterführenden Link.

Bitte melde auch Wünsche dazu an den [[mailto:oe4vcc@oevsv.at Administrator]]

− ====== Wie kann man Inhalte aus der Zwischenablage (Copy & Paste) ohne Formatierung in eine Wiki-Seite einfügen? ======

```
'''Antwort''': Das Einfügen klappt mit der 
Tastenkombination</a>
\frac{1}{2}strg + Umschalt
```

```
−
 + v''' Siehe auch [[Hilfe:Hauptseite
 /Textformatierung| Texte formatieren]]
```
**[Version vom 12. März 2021, 20:09 Uhr](#page-23-0) ( [Quelltext anzeigen](#page-23-0))** [OE1VCC](https://wiki.oevsv.at/wiki/Benutzerin:OE1VCC) [\(Diskussion](https://wiki.oevsv.at/w/index.php?title=Benutzerin_Diskussion:OE1VCC&action=view) | [Beiträge\)](https://wiki.oevsv.at/wiki/Spezial:Beitr%C3%A4ge/OE1VCC)

[Markierung](https://wiki.oevsv.at/wiki/Spezial:Markierungen): [Visuelle Bearbeitung](https://wiki.oevsv.at/w/index.php?title=Project:VisualEditor&action=view) [Zum nächsten Versionsunterschied →](#page-23-0)

 $===Werkzeuge===$ {{Box Note|boxtype=Note|Note text=Dieser + Bereich ist noch in Arbeit. } } <!-- PDF-Export --> <!-- Versionen und Wiederherstellen von Inhalten --> ===Dein Konto=== ===Dein Konto=== {{Box Note|boxtype=Note|Note text=Dieser + Bereich ist noch in Arbeit. } } <!--

Benutzerkonto anpassen -->

<!-- Benachrichtigungen --> <!-- Benachrichtigungen -->

In den FAQs finden sich häufig gestellten Fragen mit einer kurzen Erklärung und ggf. einem weiterführenden Link.

#### Zeile 41: Zeile 39:

Bitte melde auch Wünsche dazu an den [[mailto:oe4vcc@oevsv.at Administrator]]

+ ======Wie kann man Inhalte aus der Zwischenablage (Copy & Paste) ohne Formatierung in eine Wiki-Seite einfügen? ======

'''<span class="col-blue-dark">Antwort<

+ /span>''': Das Einfügen klappt mit der Tastenkombination '''Strg + Umschalt + v'''

+

+ Siehe auch[[Hilfe:Hauptseite /Textformatierung| Texte formatieren]]

+ ===Wie kann eine E-Mail-Adresse im Text eingefügt werden?====== + /span>''': In der Quellcode-Bearbeitung mit '''<span class="col-blue-dark">Antwort< scode><nowiki>[[mailto:info@oevsv.]</code> at|Empfängername]]</nowiki></code> +

+ Daraus entsteht ein Link. Klicken Leser oder Leserinnen dann darauf, wird das E-Mailprogramm gestartet und die E-Mailadresse übergeben.

+

## Version vom 12. März 2021, 20:09 Uhr

![](_page_48_Picture_140.jpeg)

<span id="page-49-0"></span>Hier findest Du Informationen zum Arbeiten mit diesem Wiki.

#### <span id="page-49-1"></span>**Navigation im Wiki**

[Navigation im Wiki](#page-27-0)

#### <span id="page-49-2"></span>**Seite erstellen**

- [Neue Seite erstellen](#page-39-0)
- [Visueller Editor und Quellcode](#page-31-0)
- **•** [Responsive Design](#page-35-0)

#### <span id="page-49-3"></span>**Seite bearbeiten**

- [Texte formatieren](#page-47-0)
- [Links einfügen](#page-51-0)
- **[Bilder und Dateien einfügen](#page-55-0)**

#### <span id="page-49-4"></span>**Inhalte organisieren**

- [Kategorie zuordnen](#page-59-0)
- [Unterseiten im Wiki](#page-63-0)
- [Vorlage nutzen](#page-67-0)

#### <span id="page-49-5"></span>**Werkzeuge**

**Hinweis:** Dieser Bereich ist noch in Arbeit.

### <span id="page-49-6"></span>**Dein Konto**

**Hinweis:** Dieser Bereich ist noch in Arbeit.

## <span id="page-49-7"></span>FAQ (Frequently Asked Questions)

In den FAQs finden sich häufig gestellten Fragen mit einer kurzen Erklärung und ggf. einem weiterführenden Link.

<span id="page-50-0"></span>**Antwort**: Das Einfügen klappt mit der Tastenkombination **Strg + Umschalt + v**

Siehe auch [Texte formatieren](#page-47-0)

#### <span id="page-50-1"></span>**Wie kann eine E-Mail-Adresse im Text eingefügt werden?**

Antwort: In der Quellcode-Bearbeitung mit [[mailto:info@oevsv.at|Empfängername]]

## <span id="page-51-0"></span>**3.3 Links einfügen**

![](_page_51_Picture_300.jpeg)

**[Quelltext anzeigen\)](#page-23-0)** [OE1VCC](https://wiki.oevsv.at/wiki/Benutzerin:OE1VCC) ([Diskussion](https://wiki.oevsv.at/w/index.php?title=Benutzerin_Diskussion:OE1VCC&action=view) | [Beiträge\)](https://wiki.oevsv.at/wiki/Spezial:Beitr%C3%A4ge/OE1VCC) (→FAQ (Frequently Asked Questions) [Markierung](https://wiki.oevsv.at/wiki/Spezial:Markierungen): 2017-Quelltext-Bearbeitung [← Zum vorherigen Versionsunterschied](#page-23-0) Zeile 28: Zeile 28:

− <!-- PDF-Export --> +

<!-- Versionen und Wiederherstellen von Inhalten -->

```
−
```
− <!-- Benutzerkonto anpassen --> +

<!-- Profil --> <!-- Profil -->

−

==FAQ (Frequently Asked Questions)== ==FAQ (Frequently Asked Questions)== In den FAQs finden sich häufig gestellten Fragen mit einer kurzen Erklärung und ggf. einem weiterführenden Link.

Bitte melde auch Wünsche dazu an den [[mailto:oe4vcc@oevsv.at Administrator]]

− ====== Wie kann man Inhalte aus der Zwischenablage (Copy & Paste) ohne Formatierung in eine Wiki-Seite einfügen? ======

'''Antwort''': Das Einfügen klappt mit der Tastenkombination</a>  $\frac{1}{2}$ strg + Umschalt

− + v''' Siehe auch [[Hilfe:Hauptseite

```
/Textformatierung| Texte formatieren]]
```
## **[Version vom 12. März 2021, 20:09 Uhr](#page-23-0) ( [Quelltext anzeigen](#page-23-0))** [OE1VCC](https://wiki.oevsv.at/wiki/Benutzerin:OE1VCC) [\(Diskussion](https://wiki.oevsv.at/w/index.php?title=Benutzerin_Diskussion:OE1VCC&action=view) | [Beiträge\)](https://wiki.oevsv.at/wiki/Spezial:Beitr%C3%A4ge/OE1VCC)

[Markierung](https://wiki.oevsv.at/wiki/Spezial:Markierungen): [Visuelle Bearbeitung](https://wiki.oevsv.at/w/index.php?title=Project:VisualEditor&action=view) [Zum nächsten Versionsunterschied →](#page-23-0)

 $===Werkzeuge===$ {{Box Note|boxtype=Note|Note text=Dieser + Bereich ist noch in Arbeit. } } <!-- PDF-Export --> <!-- Versionen und Wiederherstellen von Inhalten --> ===Dein Konto=== ===Dein Konto=== {{Box Note|boxtype=Note|Note text=Dieser + Bereich ist noch in Arbeit. } } <!--

Benutzerkonto anpassen -->

In den FAQs finden sich häufig gestellten Fragen mit einer kurzen Erklärung und ggf. einem weiterführenden Link.

#### Zeile 41: Zeile 39:

Bitte melde auch Wünsche dazu an den [[mailto:oe4vcc@oevsv.at Administrator]]

+ ======Wie kann man Inhalte aus der Zwischenablage (Copy & Paste) ohne Formatierung in eine Wiki-Seite einfügen? ======

'''<span class="col-blue-dark">Antwort<

+ /span>''': Das Einfügen klappt mit der Tastenkombination '''Strg + Umschalt + v'''

+

+ Siehe auch[[Hilfe:Hauptseite /Textformatierung| Texte formatieren]]

<sup>&</sup>lt;!-- Benachrichtigungen --> <!-- Benachrichtigungen -->

+ ===Wie kann eine E-Mail-Adresse im Text eingefügt werden?====== + /span>''': In der Quellcode-Bearbeitung mit '''<span class="col-blue-dark">Antwort< scode><nowiki>[[mailto:info@oevsv.]</code> at|Empfängername]]</nowiki></code> +

+ Daraus entsteht ein Link. Klicken Leser oder Leserinnen dann darauf, wird das E-Mailprogramm gestartet und die E-Mailadresse übergeben.

+

## Version vom 12. März 2021, 20:09 Uhr

![](_page_52_Picture_140.jpeg)

<span id="page-53-0"></span>Hier findest Du Informationen zum Arbeiten mit diesem Wiki.

#### <span id="page-53-1"></span>**Navigation im Wiki**

[Navigation im Wiki](#page-27-0)

#### <span id="page-53-2"></span>**Seite erstellen**

- [Neue Seite erstellen](#page-39-0)
- [Visueller Editor und Quellcode](#page-31-0)
- **•** [Responsive Design](#page-35-0)

#### <span id="page-53-3"></span>**Seite bearbeiten**

- [Texte formatieren](#page-47-0)
- [Links einfügen](#page-51-0)
- **[Bilder und Dateien einfügen](#page-55-0)**

#### <span id="page-53-4"></span>**Inhalte organisieren**

- [Kategorie zuordnen](#page-59-0)
- [Unterseiten im Wiki](#page-63-0)
- [Vorlage nutzen](#page-67-0)

#### <span id="page-53-5"></span>**Werkzeuge**

**Hinweis:** Dieser Bereich ist noch in Arbeit.

### <span id="page-53-6"></span>**Dein Konto**

**Hinweis:** Dieser Bereich ist noch in Arbeit.

## <span id="page-53-7"></span>FAQ (Frequently Asked Questions)

In den FAQs finden sich häufig gestellten Fragen mit einer kurzen Erklärung und ggf. einem weiterführenden Link.

<span id="page-54-0"></span>**Antwort**: Das Einfügen klappt mit der Tastenkombination **Strg + Umschalt + v**

Siehe auch [Texte formatieren](#page-47-0)

#### <span id="page-54-1"></span>**Wie kann eine E-Mail-Adresse im Text eingefügt werden?**

Antwort: In der Quellcode-Bearbeitung mit [[mailto:info@oevsv.at|Empfängername]]

## <span id="page-55-0"></span>**3.4 Bilder und Dateien einfügen**

![](_page_55_Picture_261.jpeg)

/Textformatierung| Texte formatieren]]

+ ===Wie kann eine E-Mail-Adresse im Text eingefügt werden?====== + /span>''': In der Quellcode-Bearbeitung mit '''<span class="col-blue-dark">Antwort< <code><nowiki>[[mailto:info@oevsv.]</code> at|Empfängername]]</nowiki></code> +

+ Daraus entsteht ein Link. Klicken Leser oder Leserinnen dann darauf, wird das E-Mailprogramm gestartet und die E-Mailadresse übergeben.

+

## Version vom 12. März 2021, 20:09 Uhr

![](_page_56_Picture_140.jpeg)

<span id="page-57-0"></span>Hier findest Du Informationen zum Arbeiten mit diesem Wiki.

#### <span id="page-57-1"></span>**Navigation im Wiki**

[Navigation im Wiki](#page-27-0)

#### <span id="page-57-2"></span>**Seite erstellen**

- [Neue Seite erstellen](#page-39-0)
- [Visueller Editor und Quellcode](#page-31-0)
- **•** [Responsive Design](#page-35-0)

#### <span id="page-57-3"></span>**Seite bearbeiten**

- [Texte formatieren](#page-47-0)
- [Links einfügen](#page-51-0)
- **[Bilder und Dateien einfügen](#page-55-0)**

#### <span id="page-57-4"></span>**Inhalte organisieren**

- [Kategorie zuordnen](#page-59-0)
- [Unterseiten im Wiki](#page-63-0)
- [Vorlage nutzen](#page-67-0)

#### <span id="page-57-5"></span>**Werkzeuge**

**Hinweis:** Dieser Bereich ist noch in Arbeit.

### <span id="page-57-6"></span>**Dein Konto**

**Hinweis:** Dieser Bereich ist noch in Arbeit.

## <span id="page-57-7"></span>FAQ (Frequently Asked Questions)

In den FAQs finden sich häufig gestellten Fragen mit einer kurzen Erklärung und ggf. einem weiterführenden Link.

<span id="page-58-0"></span>**Antwort**: Das Einfügen klappt mit der Tastenkombination **Strg + Umschalt + v**

Siehe auch [Texte formatieren](#page-47-0)

#### <span id="page-58-1"></span>**Wie kann eine E-Mail-Adresse im Text eingefügt werden?**

Antwort: In der Quellcode-Bearbeitung mit [[mailto:info@oevsv.at|Empfängername]]

## <span id="page-59-0"></span>**3.5 Kategorien zuordnen**

[Versionsgeschichte interaktiv durchsuchen](https://wiki.oevsv.at) [VisuellWikitext](https://wiki.oevsv.at)

#### **[Version vom 12. März 2021, 19:52 Uhr](#page-23-0) ( [Quelltext anzeigen\)](#page-23-0)**

[OE1VCC](https://wiki.oevsv.at/wiki/Benutzerin:OE1VCC) ([Diskussion](https://wiki.oevsv.at/w/index.php?title=Benutzerin_Diskussion:OE1VCC&action=view) | [Beiträge\)](https://wiki.oevsv.at/wiki/Spezial:Beitr%C3%A4ge/OE1VCC) (→FAQ (Frequently Asked Questions) [Markierung](https://wiki.oevsv.at/wiki/Spezial:Markierungen): 2017-Quelltext-Bearbeitung [← Zum vorherigen Versionsunterschied](#page-23-0) Zeile 28: Zeile 28:

```
− <!-- PDF-Export --> +
```
<!-- Versionen und Wiederherstellen von Inhalten -->

```
−
```
− <!-- Benutzerkonto anpassen --> +

<!-- Profil --> <!-- Profil -->

−

==FAQ (Frequently Asked Questions)== ==FAQ (Frequently Asked Questions)== In den FAQs finden sich häufig gestellten Fragen mit einer kurzen Erklärung und ggf. einem weiterführenden Link.

Bitte melde auch Wünsche dazu an den [[mailto:oe4vcc@oevsv.at Administrator]]

− ====== Wie kann man Inhalte aus der Zwischenablage (Copy & Paste) ohne Formatierung in eine Wiki-Seite einfügen? ======

```
'''Antwort''': Das Einfügen klappt mit der 
Tastenkombination</a>
\frac{1}{2}strg + Umschalt
```

```
−
 + v''' Siehe auch [[Hilfe:Hauptseite
 /Textformatierung| Texte formatieren]]
```
**[Version vom 12. März 2021, 20:09 Uhr](#page-23-0) ( [Quelltext anzeigen](#page-23-0))** [OE1VCC](https://wiki.oevsv.at/wiki/Benutzerin:OE1VCC) [\(Diskussion](https://wiki.oevsv.at/w/index.php?title=Benutzerin_Diskussion:OE1VCC&action=view) | [Beiträge\)](https://wiki.oevsv.at/wiki/Spezial:Beitr%C3%A4ge/OE1VCC)

[Markierung](https://wiki.oevsv.at/wiki/Spezial:Markierungen): [Visuelle Bearbeitung](https://wiki.oevsv.at/w/index.php?title=Project:VisualEditor&action=view) [Zum nächsten Versionsunterschied →](#page-23-0)

```
===Werkzeuge==={{Box Note|boxtype=Note|Note text=Dieser 
                                    + Bereich ist noch in Arbeit. } } <!-- PDF-Export --
                                      >
                                      <!-- Versionen und Wiederherstellen von 
                                      Inhalten -->
===Dein Konto=== ===Dein Konto===
                                      {{Box Note|boxtype=Note|Note text=Dieser 
                                    + Bereich ist noch in Arbeit. } } <!--
                                      Benutzerkonto anpassen -->
```
<!-- Benachrichtigungen --> <!-- Benachrichtigungen -->

In den FAQs finden sich häufig gestellten Fragen mit einer kurzen Erklärung und ggf. einem weiterführenden Link.

#### Zeile 41: Zeile 39:

Bitte melde auch Wünsche dazu an den [[mailto:oe4vcc@oevsv.at Administrator]]

+ ======Wie kann man Inhalte aus der Zwischenablage (Copy & Paste) ohne Formatierung in eine Wiki-Seite einfügen? ======

'''<span class="col-blue-dark">Antwort<

+ /span>''': Das Einfügen klappt mit der Tastenkombination '''Strg + Umschalt + v'''

+

+ Siehe auch[[Hilfe:Hauptseite /Textformatierung| Texte formatieren]]

+ ===Wie kann eine E-Mail-Adresse im Text eingefügt werden?====== + /span>''': In der Quellcode-Bearbeitung mit '''<span class="col-blue-dark">Antwort< <code><nowiki>[[mailto:info@oevsv.]</code> at|Empfängername]]</nowiki></code> +

+ Daraus entsteht ein Link. Klicken Leser oder Leserinnen dann darauf, wird das E-Mailprogramm gestartet und die E-Mailadresse übergeben.

+

## Version vom 12. März 2021, 20:09 Uhr

![](_page_60_Picture_140.jpeg)

<span id="page-61-0"></span>Hier findest Du Informationen zum Arbeiten mit diesem Wiki.

#### <span id="page-61-1"></span>**Navigation im Wiki**

[Navigation im Wiki](#page-27-0)

#### <span id="page-61-2"></span>**Seite erstellen**

- [Neue Seite erstellen](#page-39-0)
- [Visueller Editor und Quellcode](#page-31-0)
- **•** [Responsive Design](#page-35-0)

#### <span id="page-61-3"></span>**Seite bearbeiten**

- [Texte formatieren](#page-47-0)
- [Links einfügen](#page-51-0)
- **[Bilder und Dateien einfügen](#page-55-0)**

#### <span id="page-61-4"></span>**Inhalte organisieren**

- [Kategorie zuordnen](#page-59-0)
- [Unterseiten im Wiki](#page-63-0)
- [Vorlage nutzen](#page-67-0)

#### <span id="page-61-5"></span>**Werkzeuge**

**Hinweis:** Dieser Bereich ist noch in Arbeit.

### <span id="page-61-6"></span>**Dein Konto**

**Hinweis:** Dieser Bereich ist noch in Arbeit.

## <span id="page-61-7"></span>FAQ (Frequently Asked Questions)

In den FAQs finden sich häufig gestellten Fragen mit einer kurzen Erklärung und ggf. einem weiterführenden Link.

<span id="page-62-0"></span>**Antwort**: Das Einfügen klappt mit der Tastenkombination **Strg + Umschalt + v**

Siehe auch [Texte formatieren](#page-47-0)

#### <span id="page-62-1"></span>**Wie kann eine E-Mail-Adresse im Text eingefügt werden?**

Antwort: In der Quellcode-Bearbeitung mit [[mailto:info@oevsv.at|Empfängername]]

## <span id="page-63-0"></span>**3.6 Unterseiten im Wiki**

![](_page_63_Picture_297.jpeg)

#### **[Version vom 12. März 2021, 19:52 Uhr](#page-23-0) ( [Quelltext anzeigen\)](#page-23-0)**

[OE1VCC](https://wiki.oevsv.at/wiki/Benutzerin:OE1VCC) ([Diskussion](https://wiki.oevsv.at/w/index.php?title=Benutzerin_Diskussion:OE1VCC&action=view) | [Beiträge\)](https://wiki.oevsv.at/wiki/Spezial:Beitr%C3%A4ge/OE1VCC) (→FAQ (Frequently Asked Questions) [Markierung](https://wiki.oevsv.at/wiki/Spezial:Markierungen): 2017-Quelltext-Bearbeitung [← Zum vorherigen Versionsunterschied](#page-23-0) Zeile 28: Zeile 28:

```
− <!-- PDF-Export --> +
```
<!-- Versionen und Wiederherstellen von Inhalten -->

```
−
```
− <!-- Benutzerkonto anpassen --> +

- <!-- Profil --> <!-- Profil -->
- −

==FAQ (Frequently Asked Questions)== ==FAQ (Frequently Asked Questions)== In den FAQs finden sich häufig gestellten Fragen mit einer kurzen Erklärung und ggf. einem weiterführenden Link.

Bitte melde auch Wünsche dazu an den [[mailto:oe4vcc@oevsv.at Administrator]]

− ====== Wie kann man Inhalte aus der Zwischenablage (Copy & Paste) ohne Formatierung in eine Wiki-Seite einfügen? ======

```
'''Antwort''': Das Einfügen klappt mit der 
Tastenkombination</a>
\frac{1}{2}strg + Umschalt
```

```
−
 + v''' Siehe auch [[Hilfe:Hauptseite
 /Textformatierung| Texte formatieren]]
```
**[Version vom 12. März 2021, 20:09 Uhr](#page-23-0) ( [Quelltext anzeigen](#page-23-0))** [OE1VCC](https://wiki.oevsv.at/wiki/Benutzerin:OE1VCC) [\(Diskussion](https://wiki.oevsv.at/w/index.php?title=Benutzerin_Diskussion:OE1VCC&action=view) | [Beiträge\)](https://wiki.oevsv.at/wiki/Spezial:Beitr%C3%A4ge/OE1VCC) [Markierung](https://wiki.oevsv.at/wiki/Spezial:Markierungen): [Visuelle Bearbeitung](https://wiki.oevsv.at/w/index.php?title=Project:VisualEditor&action=view)

[Zum nächsten Versionsunterschied →](#page-23-0)

```
===Werkzeuge==={{Box Note|boxtype=Note|Note text=Dieser 
                                    + Bereich ist noch in Arbeit. } } <!-- PDF-Export --
                                      >
                                      <!-- Versionen und Wiederherstellen von 
                                      Inhalten -->
===Dein Konto=== ===Dein Konto===
                                      {{Box Note|boxtype=Note|Note text=Dieser 
                                    + Bereich ist noch in Arbeit. } } <!--
                                      Benutzerkonto anpassen -->
```
<!-- Benachrichtigungen --> <!-- Benachrichtigungen -->

In den FAQs finden sich häufig gestellten Fragen mit einer kurzen Erklärung und ggf. einem weiterführenden Link.

#### Zeile 41: Zeile 39:

Bitte melde auch Wünsche dazu an den [[mailto:oe4vcc@oevsv.at Administrator]]

+ ======Wie kann man Inhalte aus der Zwischenablage (Copy & Paste) ohne Formatierung in eine Wiki-Seite einfügen? ======

'''<span class="col-blue-dark">Antwort<

+ /span>''': Das Einfügen klappt mit der Tastenkombination '''Strg + Umschalt + v'''

+

+ Siehe auch[[Hilfe:Hauptseite /Textformatierung| Texte formatieren]]

- + ===Wie kann eine E-Mail-Adresse im Text eingefügt werden?====== + /span>''': In der Quellcode-Bearbeitung mit '''<span class="col-blue-dark">Antwort< scode><nowiki>[[mailto:info@oevsv.]</code> at|Empfängername]]</nowiki></code> +
- + Daraus entsteht ein Link. Klicken Leser oder Leserinnen dann darauf, wird das E-Mailprogramm gestartet und die E-Mailadresse übergeben.

+

## Version vom 12. März 2021, 20:09 Uhr

![](_page_64_Picture_140.jpeg)

<span id="page-65-0"></span>Hier findest Du Informationen zum Arbeiten mit diesem Wiki.

#### <span id="page-65-1"></span>**Navigation im Wiki**

[Navigation im Wiki](#page-27-0)

#### <span id="page-65-2"></span>**Seite erstellen**

- [Neue Seite erstellen](#page-39-0)
- [Visueller Editor und Quellcode](#page-31-0)
- **•** [Responsive Design](#page-35-0)

#### <span id="page-65-3"></span>**Seite bearbeiten**

- [Texte formatieren](#page-47-0)
- [Links einfügen](#page-51-0)
- **[Bilder und Dateien einfügen](#page-55-0)**

#### <span id="page-65-4"></span>**Inhalte organisieren**

- [Kategorie zuordnen](#page-59-0)
- [Unterseiten im Wiki](#page-63-0)
- [Vorlage nutzen](#page-67-0)

#### <span id="page-65-5"></span>**Werkzeuge**

**Hinweis:** Dieser Bereich ist noch in Arbeit.

### <span id="page-65-6"></span>**Dein Konto**

**Hinweis:** Dieser Bereich ist noch in Arbeit.

## <span id="page-65-7"></span>FAQ (Frequently Asked Questions)

In den FAQs finden sich häufig gestellten Fragen mit einer kurzen Erklärung und ggf. einem weiterführenden Link.

<span id="page-66-0"></span>**Antwort**: Das Einfügen klappt mit der Tastenkombination **Strg + Umschalt + v**

Siehe auch [Texte formatieren](#page-47-0)

#### <span id="page-66-1"></span>**Wie kann eine E-Mail-Adresse im Text eingefügt werden?**

Antwort: In der Quellcode-Bearbeitung mit [[mailto:info@oevsv.at|Empfängername]]

## <span id="page-67-0"></span>**3.7 Vorlagen nutzen**

![](_page_67_Picture_297.jpeg)

[OE1VCC](https://wiki.oevsv.at/wiki/Benutzerin:OE1VCC) ([Diskussion](https://wiki.oevsv.at/w/index.php?title=Benutzerin_Diskussion:OE1VCC&action=view) | [Beiträge\)](https://wiki.oevsv.at/wiki/Spezial:Beitr%C3%A4ge/OE1VCC) (→FAQ (Frequently Asked Questions) [Markierung](https://wiki.oevsv.at/wiki/Spezial:Markierungen): 2017-Quelltext-Bearbeitung [← Zum vorherigen Versionsunterschied](#page-23-0) Zeile 28: Zeile 28:

− <!-- PDF-Export --> +

<!-- Versionen und Wiederherstellen von Inhalten -->

```
−
```
− <!-- Benutzerkonto anpassen --> +

<!-- Profil --> <!-- Profil -->

−

==FAQ (Frequently Asked Questions)== ==FAQ (Frequently Asked Questions)== In den FAQs finden sich häufig gestellten Fragen mit einer kurzen Erklärung und ggf. einem weiterführenden Link.

Bitte melde auch Wünsche dazu an den [[mailto:oe4vcc@oevsv.at Administrator]]

− ====== Wie kann man Inhalte aus der Zwischenablage (Copy & Paste) ohne Formatierung in eine Wiki-Seite einfügen? ======

```
'''Antwort''': Das Einfügen klappt mit der 
Tastenkombination</a>
\frac{1}{2}strg + Umschalt
```

```
−
 + v''' Siehe auch [[Hilfe:Hauptseite
 /Textformatierung| Texte formatieren]]
```
**[Version vom 12. März 2021, 20:09 Uhr](#page-23-0) ( [Quelltext anzeigen](#page-23-0))** [OE1VCC](https://wiki.oevsv.at/wiki/Benutzerin:OE1VCC) [\(Diskussion](https://wiki.oevsv.at/w/index.php?title=Benutzerin_Diskussion:OE1VCC&action=view) | [Beiträge\)](https://wiki.oevsv.at/wiki/Spezial:Beitr%C3%A4ge/OE1VCC)

[Markierung](https://wiki.oevsv.at/wiki/Spezial:Markierungen): [Visuelle Bearbeitung](https://wiki.oevsv.at/w/index.php?title=Project:VisualEditor&action=view) [Zum nächsten Versionsunterschied →](#page-23-0)

 $===Werkzeuge===$ {{Box Note|boxtype=Note|Note text=Dieser + Bereich ist noch in Arbeit. } } <!-- PDF-Export --> <!-- Versionen und Wiederherstellen von Inhalten --> ===Dein Konto=== ===Dein Konto=== {{Box Note|boxtype=Note|Note text=Dieser + Bereich ist noch in Arbeit. } } <!--

Benutzerkonto anpassen -->

<!-- Benachrichtigungen --> <!-- Benachrichtigungen -->

In den FAQs finden sich häufig gestellten Fragen mit einer kurzen Erklärung und ggf. einem weiterführenden Link.

#### Zeile 41: Zeile 39:

Bitte melde auch Wünsche dazu an den [[mailto:oe4vcc@oevsv.at Administrator]]

+ ======Wie kann man Inhalte aus der Zwischenablage (Copy & Paste) ohne Formatierung in eine Wiki-Seite einfügen? ======

'''<span class="col-blue-dark">Antwort<

+ /span>''': Das Einfügen klappt mit der Tastenkombination '''Strg + Umschalt + v'''

+

+ Siehe auch[[Hilfe:Hauptseite /Textformatierung| Texte formatieren]]

+ ===Wie kann eine E-Mail-Adresse im Text eingefügt werden?====== + /span>''': In der Quellcode-Bearbeitung mit '''<span class="col-blue-dark">Antwort< <code><nowiki>[[mailto:info@oevsv.]</code> at|Empfängername]]</nowiki></code> +

+ Daraus entsteht ein Link. Klicken Leser oder Leserinnen dann darauf, wird das E-Mailprogramm gestartet und die E-Mailadresse übergeben.

+

## Version vom 12. März 2021, 20:09 Uhr

![](_page_68_Picture_140.jpeg)

<span id="page-69-0"></span>Hier findest Du Informationen zum Arbeiten mit diesem Wiki.

#### <span id="page-69-1"></span>**Navigation im Wiki**

[Navigation im Wiki](#page-27-0)

#### <span id="page-69-2"></span>**Seite erstellen**

- [Neue Seite erstellen](#page-39-0)
- [Visueller Editor und Quellcode](#page-31-0)
- **•** [Responsive Design](#page-35-0)

#### <span id="page-69-3"></span>**Seite bearbeiten**

- [Texte formatieren](#page-47-0)
- [Links einfügen](#page-51-0)
- **[Bilder und Dateien einfügen](#page-55-0)**

#### <span id="page-69-4"></span>**Inhalte organisieren**

- [Kategorie zuordnen](#page-59-0)
- [Unterseiten im Wiki](#page-63-0)
- [Vorlage nutzen](#page-67-0)

#### <span id="page-69-5"></span>**Werkzeuge**

**Hinweis:** Dieser Bereich ist noch in Arbeit.

### <span id="page-69-6"></span>**Dein Konto**

**Hinweis:** Dieser Bereich ist noch in Arbeit.

## <span id="page-69-7"></span>FAQ (Frequently Asked Questions)

In den FAQs finden sich häufig gestellten Fragen mit einer kurzen Erklärung und ggf. einem weiterführenden Link.

<span id="page-70-0"></span>**Antwort**: Das Einfügen klappt mit der Tastenkombination **Strg + Umschalt + v**

Siehe auch [Texte formatieren](#page-47-0)

#### <span id="page-70-1"></span>**Wie kann eine E-Mail-Adresse im Text eingefügt werden?**

Antwort: In der Quellcode-Bearbeitung mit [[mailto:info@oevsv.at|Empfängername]]